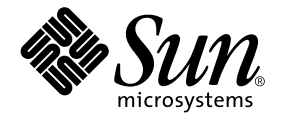

# Manuale di Solaris per periferiche Sun

Sun Microsystems, Inc. 901 San Antonio Road Palo Alto, CA 94303-4900 U.S.A. 650-960-1300

Part No. 806-6170-10 Ottobre 2000, revisione A

Inviare eventuali commenti su questo documento a: docfeedback@sun.com

### Copyright 2000 Sun Microsystems, Inc., 901 San Antonio Road, Palo Alto, California 94303-4900 U.S.A. Tutti i diritti riservati.

Questo prodotto o documento è protetto da copyright ed è distribuito sotto licenze che ne limitano l'uso, la copia, la distribuzione e la decompilazione. Nessuna parte di questo prodotto o documento può essere riprodotta in qualunque forma o con qualunque mezzo, senza la previa autorizzazione scritta di Sun e dei suoi concessori di licenza. Il software di terze parti, inclusa la tecnologia dei font è protetto da copyright e concesso in licenza dai fornitori Sun.

Parti di questo prodotto possono essere derivate dai sistemi Berkeley BSD, concessi in licenza dalla University of California. UNIX è un marchio registrato negli Stati Uniti e in altri paesi ed è distribuito su licenza esclusivamente da X/Open Company Ltd. Per Netscape Communicator™, è applicabile quanto segue: Copyright 1995 Netscape Communications Corporation.Tutti i diritti riservati..

Sun, Sun Microsystems, il logo Sun, AnswerBook2, docs.sun.com e Solaris sono marchi, marchi registrati o marchi di servizio di Sun Microsystems, Inc. negli Stati Uniti e in altri paesi. Tutti i marchi SPARC sono utilizzati su licenza e sono marchi o marchi di SPARC International, Inc. negli Stati Uniti e in altri paesi. I prodotti con marchio SPARC sono basati su un'architettura sviluppata da Sun Microsystems, Inc.

Le interfacce utente grafiche OPEN LOOK e Sun™ sono state sviluppate da Sun Microsystems, Inc. per i suoi utenti e concessionari. Sun riconosce gli sforzi innovativi di Xerox nella ricerca e lo sviluppo del concetto di interfaccia visiva o grafica per l'industria informatica. Sun è titolare di una licenza non esclusiva di Xerox per la GUI Xerox; tale licenza copre anche le licenze Sun che implementano le GUI OPEN LOOK e che sono conformi agli accordi stipulati con Sun.

QUESTA PUBBLICAZIONE VIENE FORNITA SENZA GARANZIE DI ALCUN TIPO, NÉ ESPLICITE NÉ IMPLICITE, INCLUSE, MA SENZA LIMITAZIONE, LE GARANZIE IMPLICITE DI COMMERCIABILITÀ, IDONEITÀ AD UN DETERMINATO SCOPO, O NON VIOLAZIONE, FATTA ECCEZIONE PER LE GARANZIE PREVISTE DALLA LEGGE.

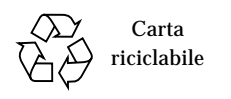

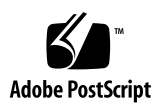

### Indice

#### **[Prefazione i](#page-8-0)x**

#### **1. [Prima di iniziare](#page-14-0) 1**

[Requisiti](#page-14-1) 1

[Panoramica sull'installazione delle periferiche](#page-15-0) 1

▼ [Preparare il sistema](#page-15-1) 2

[Arresto del sistema](#page-17-0) 3

[Livelli di esecuzione 5](#page-18-0)

▼ [Arrestare un sistema monoutente con](#page-19-0) init 6

[Il comando](#page-21-0) shutdown 7

▼ [Per arrestare un sistema multiutente con](#page-21-1) shutdown 7

### **2. [Configurazione di un'unità disco](#page-26-0) 11**

[Requisiti](#page-26-1) 11

[Unità disco 1](#page-27-0)2

▼ [Aggiungere un'unità disco](#page-27-1) 12

[Preparare il disco](#page-28-0) 13

[L'utility](#page-28-1) format 13

- ▼ [Formattare un disco 1](#page-29-0)4
- ▼ [Eseguire la partizione di un disco](#page-31-0) 16
- ▼ [Etichettare un disco 2](#page-36-0)0

[Creazione e attivazione di file system 2](#page-37-0)1

- ▼ [Creare un file system](#page-38-0) 21
- ▼ [Attivare un file system 2](#page-38-1)2

### **3. [Configurazione e uso di un'unità nastro](#page-42-0) 25**

[Requisiti](#page-42-1) 25

[Unità nastro](#page-43-0) 26

▼ [Aggiungere un'unità nastro 2](#page-44-0)7

[Vari comandi del nastro 2](#page-45-0)8

- ▼ [Visualizzare lo stato di un'unità nastro 2](#page-45-1)8
- ▼ [Mettere in tensione una cartuccia da 0,25" 2](#page-46-0)9
- ▼ [Riavvolgere un nastro 2](#page-47-0)9
- ▼ [Pulire un'unità nastro](#page-47-1) 29

[Utility per nastri](#page-47-2) 30

[Comando](#page-48-0) cpio 30 [Comando](#page-49-0) dd 31 [Comando](#page-49-1) ufsdump 32 [Comando](#page-50-0) ufsrestore 32

[Comando](#page-52-0) tar 34

#### **4. [Configurazione di dispositivi per supporti removibili 3](#page-54-0)7**

[Requisiti](#page-55-0) 38

[Unità DVD-ROM e CD-ROM 3](#page-55-1)8

- ▼ [Aggiungere un'unità DVD-ROM o CD-ROM 3](#page-56-0)9
- ▼ [Aggiungere un'unità DVD-ROM o CD-ROM addizionale 3](#page-57-0)9 [Unità di scrittura CD](#page-57-1) 40

[Unità a dischetti](#page-58-0) 40

▼ [Aggiungere un'unità a dischetti 4](#page-58-1)1

[Schede di memoria PCMCIA 4](#page-58-2)1

▼ [Formattare una scheda di memoria PCMCIA](#page-59-0) 42

[Gestione dei dispositivi DVD-ROM, CD-ROM e dischetti da parte di Solaris 4](#page-60-0)3 [Gestione dei volumi](#page-61-0) 43

[Attivazione automatica e manuale](#page-64-0) 46

[Materiale di riferimento per dispositivi per CD-ROM e dischetti](#page-65-0) 47

[Uso di CD e dischetti](#page-66-0) 48

### **5. [Configurazione di una scheda opzionale](#page-68-0) 51**

[Schede opzionali 5](#page-68-1)1 [Requisiti](#page-69-0) 52 [Aggiungere una scheda opzionale 5](#page-69-1)2

### **A. [Indirizzamento SCSI](#page-72-0) 55**

[Sottosistema SCSI](#page-72-1) 56

[Controller SCSI](#page-73-0) 57

[Schemi di selezione degli indirizzi SCSI](#page-74-0) 57

[Indirizzi e nomi di dispositivo](#page-74-1) 57 [Metodi di indirizzamento degli ID di destinazione](#page-74-2) 58 [Nomi dei dispositivi fisici 5](#page-76-0)9 [Nomi dei dispositivi logici](#page-77-0) 60

**B. [Avvio del sistema 6](#page-80-0)3**

[Passare al prompt](#page-80-1) ok 63

[Avviare dopo il collegamento di una periferica](#page-81-0) 64

- ▼ [Avviare in modo automatico](#page-81-1) 64
- ▼ [Avviare in stato multitutente \(Init State 3\) 6](#page-82-0)5
- ▼ [Avviare in stato monoutente \(livello di esecuzione S\) 6](#page-82-1)5
- ▼ [Avviare in modo interattivo 6](#page-83-0)6
- [Arrestare il processo di boot](#page-84-0) 67

## Tabelle

- TABELLA 1-1 SunOS e release Solaris corrispondenti 2
- TABELLA 1-2 Comandi shutdown 4
- TABELLA 1-3 Livelli di esecuzione 5
- TABELLA 2-1 Campi di /etc/vfstab 23
- TABELLA 3-1 Indirizzo e nomi di dispositivo logico delle unità nastro 26
- TABELLA 4-1 Opzioni dell'utility fdformat 42
- TABELLA 4-2 Opzioni nome dispositivo dell'utility fdformat 43
- TABELLA 4-3 Descrizione delle variabili della sintassi di device control 45
- TABELLA 4-4 Punti di attivazione di file system di CD-ROM e dischetti 47
- TABELLA 4-5 Posizioni di dispositivi CD-ROM e dischetti in  $/\nu$ ol in assenza di file system 48
- TABELLA 4-6 Operazioni consentite con DVD, CD e dischetti 48
- TABELLA A-1 Indirizzi di destinazione SCSI 58
- TABELLA A-2 Nomi di dispositivo logico delle unità nastro 61
- TABELLA B-1 Passaggi della procedura di boot interattivo 66

### <span id="page-8-0"></span>Prefazione

Il *Manuale di Solaris per periferische Sun* spiega come aggiungere e configurare periferiche Sun Microsystems addizionali, quali unità disco, unità nastro, unità CD-ROM, e schede opzionali su un sistema esistente che utilizza l'ambiente operativo Solaris™.

**Nota –** L'ambiente operativo Solaris include il sistema operativo SunOS™, l'ambiente operativo OpenWindows™, il Common Desktop Environment (CDE), oltre a compilatori e ulteriore software.

**Nota –** Le istruzioni contenute in questo manuale sono destinate ad amministratori di sistema esperti.

## Prima di leggere questo manuale

Prima di iniziare a utilizzare le informazioni fornite in questo manuale, è consigliabile fare quanto segue:

- Leggere la documentazione fornita con le periferiche.
- Installare il software Solaris sul sistema

**Nota –** Se l'ambiente operativo Solaris non è ancora stato installato sul sistema, farlo ora.

# Organizzazione del manuale

Questo manuale è suddiviso nei seguenti capitoli:

Capitolo 1: descrive le procedure da eseguire prima di installare le nuove periferiche.

Capitolo 2: descrive come configurare i dispositivi del disco usando l'ambiente operativo Solaris.

Capitolo 3: descrive come configurare e usare dispositivi a nastro nell'ambiente operativo Solaris.

Capitolo 4: descrive come configurare le unità DVD-ROM, le unità CD-ROM, le unità a dischetti e le schede PCMCIA.

Capitolo 5: descrive come configurare una scheda opzionale usando l'ambiente operativo Solaris.

Appendice A: descrive i concetti relativi all'indirizzamento in un sottosistema di periferiche SCSI.

Appendice B: descrive come eseguire il boot del sistema quando si aggiunge un nuovo dispositivo.

## Uso dei comandi UNIX

Questo documento non contiene informazioni dettagliate sui comandi base di UNIX®.

Per questo tipo di informazioni, vedere i seguenti manuali:

- Documentazione in linea AnswerBook™ relativa all'ambiente Solaris
- Altra documentazione relativa al software ricevuta insieme al sistema.

# Convenzioni tipografiche

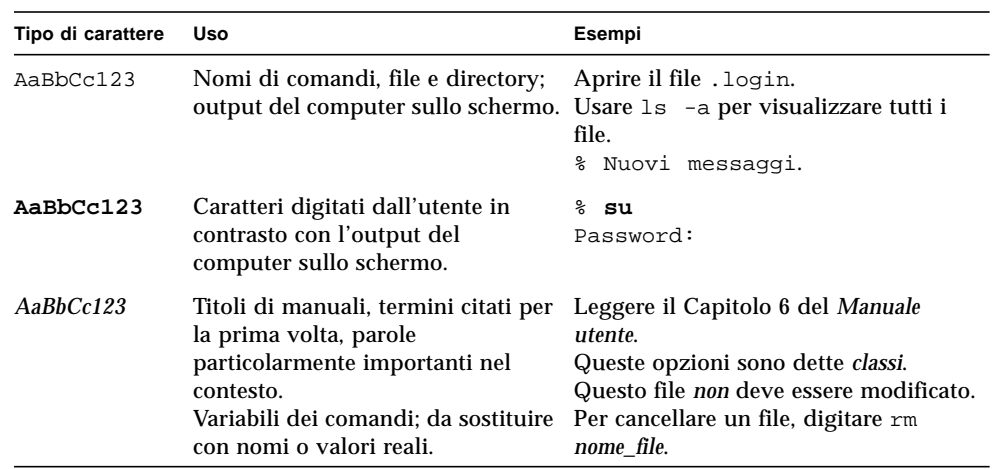

### **TABELLA P-1** Convenzioni tipografiche

# Prompt delle shell

**TABELLA P-2** Prompt delle shell

| Argomento                              | Prompt                    |
|----------------------------------------|---------------------------|
| C shell                                | nome sistema <sup>§</sup> |
| C shell, superutente                   | nome sistema#             |
| Bourne shell e Korn shell              | \$                        |
| Bourne shell e Korn shell, superutente | #                         |

## Documentazione attinente

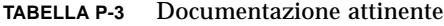

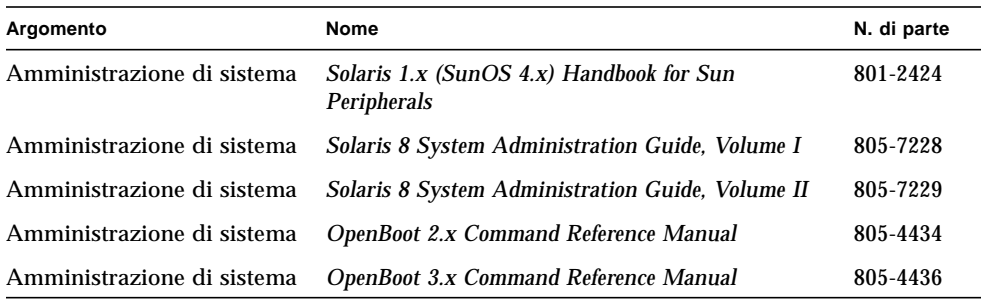

### Per ordinare documentazione Sun

Fatbrain.com, specializzato nella vendita via Internet di letteratura professionale, dispone della documentazione sui prodotti di Sun Microsystems, Inc.

Per un elenco dei documenti e informazioni su come ordinarli, accedere al Sun Documentation Center on Fatbrain.com all'indirizzo:

http://www.fatbrain.com/documentation/sun

## Accesso alla documentazione Sun in linea

Il sito docs.sun.com permette di accedere alla documentazione tecnica Sun sul Web. È possibile sfogliare l'archivio docs.sun.com, oppure cercare un titolo di documento o un soggetto specifico all'indirizzo:

http://docs.sun.com

## Inviateci i vostri commenti

Desideriamo migliorare la nostra documentazione e accettiamo di buon grado commenti e suggerimenti. Potete inviarci i vostri commenti all'indirizzo:

docfeedback@sun.com

Vi raccomandiamo di specificare il numero di parte del documento (806-6170-10) come oggetto della email.

CAPITOLO **1**

### <span id="page-14-0"></span>Prima di iniziare

Questo capitolo descrive le procedure da eseguire prima di installare nuove periferiche.

## <span id="page-14-1"></span>Requisiti

Per poter svolgere le procedure riportate in questo capitolo, è necessario che siano soddisfatti i seguenti requisiti:

- Il software Solaris deve essere installato sul sistema
- Occorre disporre dei privilegi di superutente
- Il sistema deve essere avviato.

**Nota –** Per istruzioni sull'installazione di Solaris<sup>TM</sup> e per informazioni sul superutente, vedere il manuale *Solaris Advanced Installation Guide*.

**Nota –** Per informazioni sull'avvio del sistema, vedere l'Appendice B, "Avvio del sistema".

# <span id="page-15-0"></span>Panoramica sull'installazione delle periferiche

Il seguente elenco riporta i passaggi standard necessari per aggiungere una periferica a un sistema. Per maggiori informazioni su un determinato passaggio, vedere la sezione specifica di questo manuale.

- "Preparare il sistema" a pagina 2
- "Arresto del sistema" a pagina 4
- Indirizzare e collegare la periferica (specifico del dispositivo)

"Avvio del sistema" a pagina 63

■ Usare utilità software per preparare la periferica all'uso (specifico del dispositivo).

### <span id="page-15-1"></span>Preparare il sistema

**1. Verificare la revisione del sistema operativo in esecuzione con il comando** uname -rs**:**

Digitare uname -rs:

```
# uname -rs
SunOS 5.x
```
Viene visualizzata la revisione di SunOS in uso.

L'*ambiente operativo Solaris*, a cui fa riferimento questo manuale, include il sistema operativo SunOS, compilatori e altro software. Per determinare l'ambiente operativo corrispondente alla revisione SunOS in esecuzione, vedere la TABELLA 1-1 a pagina 2.

La TABELLA 1-1 mostra le revisioni SunOS che sono state fornite con le diverse release del sistema operativo Solaris.

| Se sul sistema è in esecuzione la<br>sequente release di SunOS: | Si sta usando il sequente ambiente<br>operativo Solaris: |
|-----------------------------------------------------------------|----------------------------------------------------------|
| SunOS <sub>5.0</sub>                                            | Solaris 2.0                                              |
| SunOS <sub>5.1</sub>                                            | Solaris 2.1                                              |
| SunOS <sub>5.2</sub>                                            | Solaris 2.2                                              |
| SunOS <sub>5.3</sub>                                            | Solaris 2.3                                              |

**TABELLA 1-1** SunOS e release Solaris corrispondenti

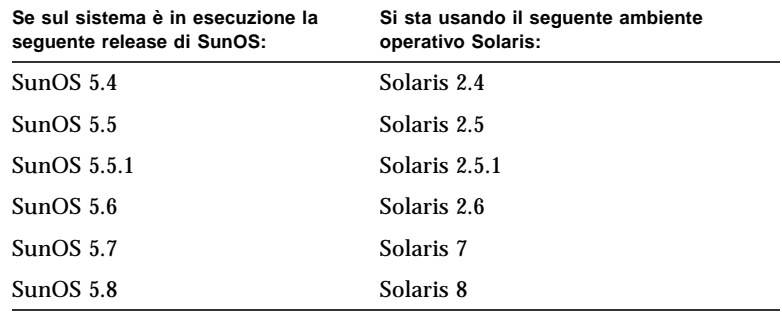

**TABELLA 1-1** SunOS e release Solaris corrispondenti *(Continua)*

**Nota –** Se l'ambiente operativo in uso è diverso da Solaris 2.x, Solaris 7 o Solaris 8, i comandi e le operazioni descritte in questo manuale non sono pertinenti.

**Nota –** Se si sta eseguendo SunOS 4.x, vedere il documento *Solaris 1.x (SunOS 4.x) Handbook for Sun Peripherals.*

**2. Creare il file** /reconfigure**:**

# **touch /reconfigure**

Il comando touch /reconfigure svolge le stesse funzioni del comando boot -r. Esso consente al sistema operativo di rilevare la presenza di nuove periferiche installate dopo che il sistema è stato riavviato.

#### **3. Aggiungere un driver, se necessario.**

Per installare un nuovo driver, usare il comando pkgadd o lo strumento Software Manager.

**Nota –** Questa operazione non viene sempre richiesta; molti driver fanno già parte del sistema operativo. Di norma, quando l'installazione di un driver è necessaria, con la periferica vengono forniti un CD-ROM e le istruzioni per eseguirne l'aggiunta. In assenza di CD-ROM o di istruzioni al riguardo, è probabile che non si debba installare nessun nuovo driver. Di conseguenza, è possibile saltare questo passaggio.

**Nota –** Per istruzioni sull'aggiunta di un driver, vedere i documenti *System Administration Guide* e *Solaris Advanced Installation Guide*.

# <span id="page-17-0"></span>Arresto del sistema

A meno che non si stia utilizzando una periferica *hot-pluggable*, è necessario arrestare il sistema operativo e scollegare l'alimentazione prima di procedere con l'installazione.

Prima di arrestare il sistema operativo, chiudere tutte le applicazioni e tutti i file aperti sul sistema.

Durante la preparazione dell'arresto, occorre determinare quale dei seguenti comandi di shutdown è appropriato al sistema in uso e all'attività correntemente in esecuzione:

- /sbin/init
- /usr/sbin/shutdown
- /usr/sbin/halt
- /usr/sbin/reboot

**Nota –** Vedere la TABELLA 1-2 a pagina 5 per una definizione di ciascun comando di shutdown.

Questi comandi iniziano le procedure di arresto, interrompono tutti i processi in esecuzione, scrivono i dati sul disco e arrestano il software di sistema al livello di esecuzione appropriato.

**Nota –** init e shutdown sono i due metodi più affidabili perché utilizzano script rc per arrestare i processi in esecuzione ed effettuare lo shutdown del sistema con una perdita di dati minima. I comandi halt e reboot non eseguono correttamente gli script rc e non sono metodi consigliabili per eseguire l'arresto del sistema.

**Nota –** Per maggiori informazioni sugli script rc, vedere il documento *System Administration Guide*, "Boot Files and Run Levels".

La seguente tabella descrive i singoli *comandi* di shutdown. Per informazioni sulle *procedure* di shutdown, vedere "Arrestare un sistema monoutente con init" a pagina 6 e "Per arrestare un sistema multiutente con shutdown" a pagina 8.

**TABELLA 1-2** Comandi shutdown

| Comando  | <b>Funzione</b>                                                                                                    |
|----------|----------------------------------------------------------------------------------------------------|
| init n   | Il comando initions di arrestare il sistema quando non ci sono utenti da<br>avvertire, init può essere usato anche per cambiare i livelli di esecuzione.<br>Per esempio, init 6 esegue il reboot del sistema. Vedere "Livelli di<br>esecuzione" a pagina 5.                                                                                                    |
| shutdown | Il comando shutdown consente di arrestare un sistema con più utenti. Il<br>comando shutdown invia un messaggio di avviso a tutti gli utenti che sono in<br>login al sistema, attende 60 secondi (impostazione predefinita), quindi esegue<br>lo shutdown del sistema allo stato monoutente. Vedere la procedura "Per<br>arrestare un sistema multiutente con shutdown" a pagina 8. |
| halt     | Usando halt è possibile arrestare subito il sistema senza necessariamente<br>avvisare gli utenti correntemente in login. Il comando halt arresta il sistema<br>senza attese. Non avvisa nessun utente del sistema. Non esegue nessuno script<br>di shutdown personalizzato dalle directory rc.                                                                                     |
| reboot   | Il comando reboot consente di arrestare un sistema monoutente e di portarlo<br>in stato multiutente. reboot non avvisa gli altri utenti in login al sistema.<br>Non esegue nessuno script di shutdown personalizzato dalle directory rc.                                                                                                    |

### <span id="page-18-0"></span>Livelli di esecuzione

Il livello di esecuzione definisce i servizi e le risorse disponibili per gli utenti. Un sistema può trovarsi in un solo livello di esecuzione alla volta. Per una descrizione dei vari livelli di esecuzione, vedere la seguente tabella.

I numeri dei livelli di esecuzione vengono usati con i comandi init e shutdown per controllare i servizi del sistema. Il comando init consente di arrestare un sistema che non ha né client né utenti multipli collegati. Inoltre, consente di modificare i livelli di esecuzione. Questi ultimi possono essere specificati anche come argomento del comando shutdown con l'opzione -i.

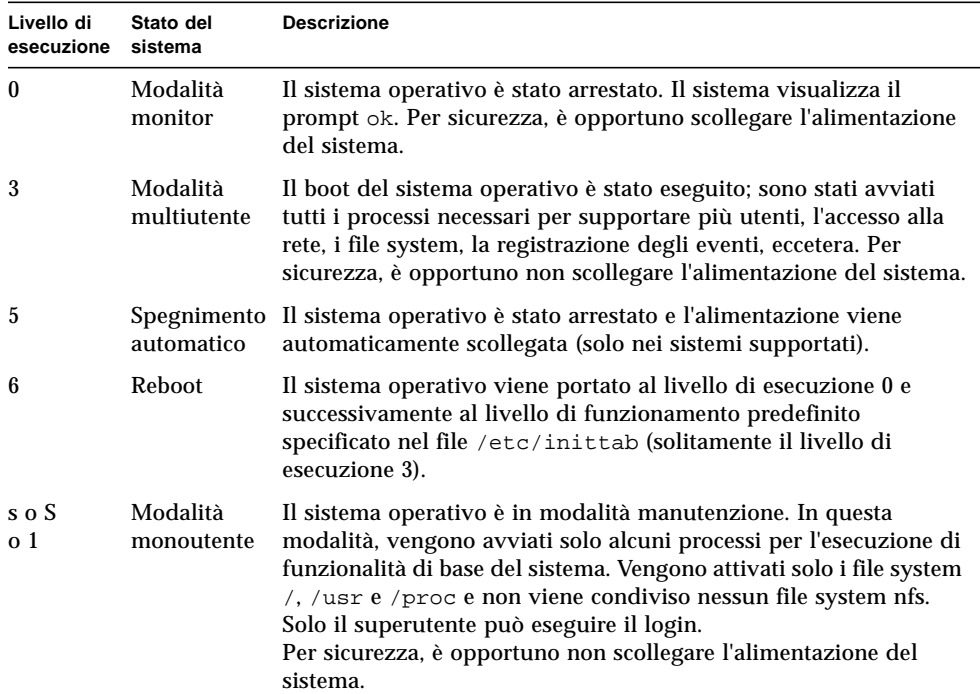

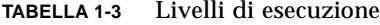

Il comando who consente di determinare il proprio livello di esecuzione.

L'esempio seguente mostra un sistema in modalità mulitutente (livello di esecuzione 3).

# **who -r** . run-level **3** Apr 24 10:44 S 0 S

**Nota –** who non è un comando valido per il livello di esecuzione 0.

<span id="page-19-0"></span>

### ▼ Arrestare un sistema monoutente con init

Questa sezione descrive come arrestare un sistema monoutente.

**Nota –** init non invia nessun messaggio di avviso agli utenti.

**Nota –** Preparare prima il sistema. Per maggiori informazioni, vedere "Preparare il sistema" a pagina 2.

- **1. Diventare superutente.**
- **2. Arrestare tutte le applicazioni e chiudere eventuali file aperti nel sistema.**
- **3. Arrestare il sistema.**

# **init 0**

Questo comando scrive i dati sul disco, interrompe tutti i processi attivi, porta il sistema in modalità monitor e visualizza il prompt ok.

**4. Se il sistema chiede di confermare, digitare** y**.**

ok Do you want to continue? (y or n): **y**

- **5. Se si sta installando una nuovo dispositivo SCSI, proseguire con il punto 6. Se si sta installando una nuova scheda, proseguire con le istruzioni fornite nel Capitolo 5, "Configurazione di una scheda opzionale".**
- **6. Ripristinare il bus SCSI con il comando** reset **seguito da uno Stop-A:**

```
ok reset
Immediately press <Stop-a> once you see the banner on your screen.
```
Il comando reset (reset-all in alcuni sistemi) ripristina il bus SCSI e la memoria per garantire una ricerca probe-scsi efficace. La sequenza di tasti Stop-A interrompe il processo di reboot che segue normalmente il comando reset. In questo modo, si rimane al livello di esecuzione 0 per eseguire il comando probescsi.

**Nota –** Assicurarsi che siano accesi tutti i dispositivi SCSI, come dischi e unità nastro, prima di provare a usare i comandi probe-scsi o probe-scsi-all. Il comando probe-scsi può rilevare i dispositivi SCSI collegati solo se sono accesi.

#### **7. Elencare gli ID di destinazione SCSI correntemente in uso sul bus SCSI digitando:**

ok **probe-scsi**

Se sul sistema sono installati più bus SCSI, utilizzare il comando probe-scsi-all. Questo comando controlla tutti i dispositivi SCSI su ogni bus SCSI.

#### **8. Scegliere un ID di destinazione SCSI.**

Controllare gli ID di destinazione già assegnati e sceglierne uno non utilizzato per il nuovo dispositivo. Per maggiori informazioni sulla selezione dell'ID di destinazione, vedere Appendice A, "Indirizzamento SCSI".

#### **9. Dopo che è apparso il prompt** ok**, scollegare l'alimentazione del sistema e, successivamente, di tutte le periferiche esterne.**

A questo punto, si è pronti per installare la periferica. Vedere la documentazione fornita con l' hardware e la sezione appropriata di questo manuale:

- "Configurazione di un'unità disco" a pagina 11
- "Configurazione e uso di un'unità nastro" a pagina 25
- "Configurazione di dispositivi per supporti removibili" a pagina 37

### <span id="page-21-0"></span>Il comando shutdown

Il comando /usr/sbin/shutdown consente di arrestare i server nei casi in cui gli utenti devono essere avvisati dell'imminente arresto.

### <span id="page-21-1"></span>▼ Per arrestare un sistema multiutente con shutdown

Questa sezione descrive come arrestare un sistema multiutente, come ad esempio un server.

#### **1. Diventare superutente.**

#### **2. Per verificare se vi sono utenti in login al sistema, digitare:**

# **who**

Viene visualizzato un elenco di tutti gli utenti in login. È possibile inviare un messaggio di posta elettronica oppure diffondere un messaggio che informi gli utenti che il sistema sta per essere arrestato.

**3. Arrestare tutte le applicazioni e chiudere eventuali file aperti nel sistema.**

**4. Per accertarsi che il sistema operativo verifichi la presenza di nuove periferiche installate al momento dell'accensione o del riavvio del sistema, digitare:**

# **touch /reconfigure**

Il comando touch /reconfigure svolge le stesse funzioni del comando boot -r. Esso consente al sistema operativo di rilevare la presenza di tutte le nuove periferiche installate.

#### **5. Arrestare il sistema digitando:**

**# /usr/sbin/shutdown -y -g***attesa* **-i***liv.\_esecuzione*

In questo comando:

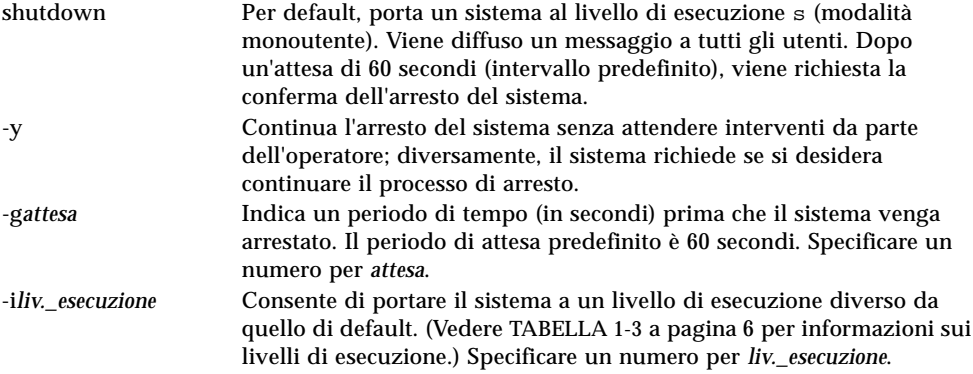

Nel seguente esempio, il sistema verrà portato al livello di esecuzione 0 in 3 minuti senza che venga richiesta ulteriore conferma.

```
# /usr/sbin/shutdown -y -g180 -i0
Shutdown started. Fri Nov 4 11:07:33 MST 1994
Broadcast Message from root (console) on pluto Fri Nov 4 11:07:34
The system will be shut down in 3 minutes
 .
 .
 .
INIT: New run level: 0
The system is coming down. Please wait.
 .
 .
 .
The system is down.
syncing file systems... [11] [9] [5] done
Program terminated
Type help for more information
ok
```
**6. Se il sistema chiede di confermare, digitare** y**.**

```
ok Do you want to continue? (y or n): y
```
#### **7. Se si sta installando un nuovo dispositivo SCSI, proseguire con il punto 8.**

Se si sta installando una nuova scheda, proseguire con le istruzioni fornite nel Capitolo 5, "Configurazione di una scheda opzionale".

#### **8. Resettare il bus SCSI digitando:**

ok **reset** Immediately press Stop-A once you see the banner on your screen.

Il comando reset (reset-all in alcuni sistemi) ripristina il bus SCSI e la memoria per garantire una ricerca probe-scsi efficace. La sequenza di tasti Stop-A interrompe il processo di reboot che segue normalmente il comando reset. In questo modo, si rimane al livello di esecuzione 0 per eseguire il comando probescsi.

**Nota –** Assicurarsi che siano accesi tutti i dispositivi SCSI, come dischi e unità a nastro, prima di provare a usare i comandi probe-scsi o probe-scsi-all. Il comando probe-scsi può rilevare i dispositivi SCSI collegati solo se sono accesi.

#### **9. Elencare gli ID di destinazione SCSI correntemente in uso sul bus SCSI digitando:**

ok **probe-scsi**

Se sul sistema sono installati più bus SCSI, utilizzare il comando probe-scsi-all. Questo comando controlla tutti i dispositivi SCSI su ogni bus SCSI.

#### **10. Scegliere un ID di destinazione SCSI non utilizzato per il nuovo dispositivo**

Controllare gli ID di destinazione già assegnati e sceglierne uno non utilizzato per il nuovo dispositivo. Per maggiori informazioni sulla selezione dell'ID di destinazione, vedere l'Appendice A, "Indirizzamento SCSI".

#### **11. Dopo che è apparso il prompt** ok**, scollegare l'alimentazione del sistema e, successivamente, di tutte le periferiche esterne.**

A questo punto, si è pronti per installare la periferica. Vedere la documentazione fornita con l'hardware e la sezione appropriata di questo manuale:

- "Aggiungere un'unità disco" a pagina 12
- "Aggiungere un'unità nastro" a pagina 27
- "Aggiungere un'unità DVD-ROM o CD-ROM" a pagina 39
- "Aggiungere un'unità DVD-ROM o CD-ROM addizionale" a pagina 40
- "Aggiungere un'unità a dischetti" a pagina 41

# <span id="page-26-0"></span>Configurazione di un'unità disco

Questo capitolo spiega come configurare un'unità disco con l'ambiente operativo SolarisTM.

Le informazioni contenute in questo capitolo sono così suddivise:

- "Requisiti" a pagina 11
- "Aggiungere un'unità disco" a pagina 12
- "Formattare un disco" a pagina 14
- "Eseguire la partizione di un disco" a pagina 16
- "Etichettare un disco" a pagina 21
- "Creare un file system" a pagina 23
- "Attivare un file system" a pagina 23.

## <span id="page-26-1"></span>Requisiti

Prima di configurare l'ambiente operativo per una nuova unità disco, occorre fare quanto segue:

- Installare il software Solaris.
- Arrestare il sistema e le periferiche già collegate, seguendo le istruzioni descritte in "Arresto del sistema" a pagina 4.

**Nota –** Se non si seguono le procedure fornite in "Arresto del sistema" a pagina 4, il sistema operativo potrebbe non riconoscere la nuova unità disco.

# <span id="page-27-0"></span>Unità disco

I dischi sono dispositivi standard che vengono aggiunti al sistema. L'aggiunta di un disco può essere eseguita in tre passaggi base:

- Installazione del disco (vedere "Aggiungere un'unità disco").
- Preparazione del disco con l'utilità format (vedere "Preparare il disco").
- Creazione e attivazione dei file system (vedere "Creare un file system").

Quest'ultimo passaggio non è necessario se si intendono utilizzare applicazioni speciali (Redundant Array of Inexpensive Disks) come il software Solstice DiskSuiteTM o Veritas Volume Manager per la gestione dei dati sul disco.

### <span id="page-27-1"></span>Aggiungere un'unità disco

#### **1. Arrestare il sistema.**

Vedere "Arresto del sistema" a pagina 4.

**2. Controllare che lo switch dell'indirizzo dell'unità disco sia stato correttamente impostato.**

Ogni ID di destinazione SCSI determina il nome di dispositivo logico che il sistema operativo Solaris assegna all'unità. Per maggiori informazioni sull'indirizzamento SCSI, vedere l'Appendice A, "Indirizzamento SCSI" e il manuale *System Administration Guide*.

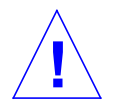

**Attenzione –** Ogni unità disco deve avere un'impostazione ID di destinazione SCSI univoca.

#### **3. Installare l'unità disco.**

Per informazioni sull'installazione, vedere la documentazione fornita con l'hardware.

#### **4. Accendere il sistema e tutte le periferiche.**

Nella maggior parte dei casi, in questo modo si avvia anche il sistema. Se è presente il file /reconfigure (come descritto in "Preparare il sistema"), il sistema operativo assegna automaticamente un nome di dispositivo logico e inizializza i driver appropriati per il nuovo dispositivo. Se il file /reconfigure non esiste, è possibile ottenere lo stesso effetto eseguendo un comando boot -r.

Per maggiori informazioni, vedere Appendice B, "Avvio del sistema".

#### **5. Preparare il disco, se necessario.**

Vedere "Preparare il disco" a pagina 13.

# <span id="page-28-0"></span>Preparare il disco

Per poter utilizzare l'unità disco appena installata, è necessario *formattarla*, *partizionarla* ed *etichettarla*. L'utility format consente di svolgere tutte queste operazioni.

### <span id="page-28-1"></span>L'utility format

L'utility format è un programma a menu per la manutenzione dei dischi che viene usato per formattare, partizionare ed etichettare unità disco, nonché gestire settori che presentano errori. Una volta avviata, l'utility format controlla le unità disco del sistema, legge tutte le etichette di tutti i dischi, quindi visualizza un elenco dei dischi. Dopo aver scelto il disco su cui lavorare, l'utility format fornisce un menu di routine selezionabili.

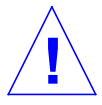

**Attenzione –** Molte routine dell'utility format sovrascrivono i dati contenuti nelle unità disco. Si raccomanda di eseguire il backup di tutti i dati di *tutti* i dischi prima di usare l'utility format.

L'utility format utilizza un file statico del disco denominato /etc/format.dat per determinare i parametri di configurazione di default dell'unità disco. Tuttavia, format può configurare ed etichettare automaticamente le unità disco SCSI, anche se il file /etc/format.dat non contiene la descrizione del tipo di unità in uso. Ciò consente di formattare, eseguire la partizione ed etichettare qualsiasi unità disco compatibile SCSI-2 senza dover modificare il file /etc/format.dat.

Per poter utilizzare l'utility format è necessario essere superutente. In caso contrario, se si tenta di utilizzare format verrà visualizzato il seguente messaggio di errore.

```
# format
Searching for disk...done
No permission (or no disk found)!
```
Per informazioni sull'uso dell'utility format, vedere le seguenti sezioni di questo manuale:

- "Formattare un disco" a pagina 14
- "Eseguire la partizione di un disco" a pagina 16
- "Etichettare un disco" a pagina 21

**Nota –** Per maggiori informazioni sull'utility format, vedere il manuale *System Administration Guide*.

### <span id="page-29-0"></span>Formattare un disco

Durante la formattazione, vengono creati i settori sul supporto e viene compilato un elenco dei settori difettosi. Per poter scrivere dati sul disco, è necessario che questo sia formattato. Nella maggior parte dei casi, i dischi vengono formattati dal produttore o dal rivenditore e non occorre riformattarli al momento dell'installazione. Per determinare se un disco è formattato, oppure per formattarlo, usare l'utility format come descritto in questo capitolo.

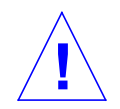

**Attenzione –** La formattazione distrugge i dati memorizzati sul disco.

**Nota –** È possibile che vi sia qualche discrepanza fra le informazioni dei menu mostrate e quelle che appaiono realmente. Se si utilizza un disco SPARCstorage Array, è necessario caricare i driver SPARCstorage™ Array prima di usare l'utility format.

**1. Diventare superutente.**

**2. Avviare l'utility** format**.**

# **format**

Se i dischi sono già stati etichettati, il sistema visualizza informazioni simili alle seguenti:

```
Searching for disks...done
AVAILABLE DISK SELECTIONS:
   0. c0t3d0 <SUN0207 cyl 1214 alt 2 hd 9 sec 36>
       /sbus@1,f8000000/esp@0,8000000/sd@3,0
   1. c0t0d0 <SUN0207 cyl 1214 alt 2 hd 9 sec 36>
       /sbus@1,f8000000/esp@0,8000000/sd@0,0
   2. c1t1d0 <SUN0207 cyl 1214 alt 2 hd 9 sec 36>
       /sbus@1,f8000000/esp@0,8000000/sd@1,0
   3. c1t2d0 <SUN0207 cyl 1214 alt 2 hd 9 sec 36>
       /sbus@1,f8000000/esp@0,8000000/sd@2,0
Specify disk (enter its number):2
```
Nel precedente esempio:

- Le unità disco 2 (c1t1d0) e 3 (c1t2d0) sono appena state installate.
- Il numero 2 indica il disco che si intende formattare.

Dopo aver formattato il primo disco nuovo, formattare anche il secondo nello stesso modo.

**3. Selezionare il disco da formattare dall'elenco che appare sullo schermo.**

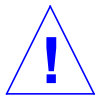

**Attenzione –** Fare attenzione a scegliere il disco corretto. Se si sceglie un disco che contiene dati, l'utility li sovrascriverà.

L'utility format visualizza un messaggio che indica se il disco è formattato:

```
Selecting c1t1d0
[disk formatted]
```
Se il disco *non* è formattato, passare al punto 4.

Se il disco *è* formattato, passare alla procedura "Eseguire la partizione di un disco" più avanti in questo capitolo.

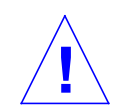

**Attenzione –** Se appare il seguente messaggio: Warning: Current Disk has mounted partitions. Non proseguire. Digitare **q** per uscire dall'utility format. Ritornare al punto 2 e accertarsi di aver selezionato l'unità disco corretta.

**4. Al prompt format>, digitare format, e confermare il comando digitando** y**.**

```
format> format
Ready to format. Formatting cannot be interrupted.
Continue? y
Beginning format. The current time is Fri Sept 11 14:56:51 1993
Formatting ...
done
Verifying media ...
pass 0 - pattern = 0xc6dec6de
pass 1 - pattern = 0x6db6db6d
total of 0 defective blocks repaired.
format>
```
Format esegue due operazioni:

- Formatta il disco per scrivere i settori sul supporto.
- Compie due passaggi di verifica per analizzare il disco in cerca di possibili difetti e compila un elenco dei settori difettosi che non devono essere utilizzati.

Non è possibile prevedere quanto tempo impiegherà il processo di formattazione perché dipende da molte variabili, come la dimensione del disco, la potenza della CPU e la quantità di memoria disponibile, e da altre attività in esecuzione sul sistema. Può richiedere da un minuto a più di un'ora.

<span id="page-31-0"></span>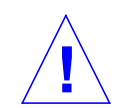

**Attenzione –** Non interrompere mai la formattazione di un'unità disco. L'interruzione in un momento critico potrebbe danneggiarla.

### Eseguire la partizione di un disco

Eseguire la partizione di un disco significa dividere un disco in sottosezioni dette *partizioni* o *slice*. Ogni singola partizione appare al sistema operativo (e all'amministratore di sistema) come un'unità disco separata. File system, partizioni di swap e database sono creati su partizioni.

È possibile suddividere il disco in otto partizioni, identificate dai numeri da 0 a 7. Tuttavia, la partizione 2 viene riservata come la partizione che da sola rappresenta sempre l'intero disco. È possibile configurare un disco con un massimo di sette

partizioni (numerate 0, 1, 3, 4, 5, 6 e 7 con la partizione 2 che rappresenta l'intera unità), con una sola partizione oppure con un numero di partizioni compreso tra uno e sette. La scelta della modalità di partizionamento dipende da come si intende utilizzare il nuovo disco. Occorre considerare quanti dati verranno installati su una data partizione e la velocità con cui questi aumenteranno, quindi predisporre circa un 10% di spazio libero che non verrà mai utilizzato (vi sono eccezioni a questa regola del 10%; per maggiori informazioni, vedere il manuale *System Administration Guide*).

A volte il produttore crea sul disco partizioni di default. Tuttavia, proprio per la grande diversità di esigenze di memorizzazione, le partizioni di default potrebbero non corrispondere a necessità. Se così fosse, questo è il momento per procedere con la ripartizione del disco.

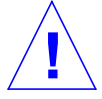

**Attenzione –** La partizione distrugge i dati memorizzati sul disco.

- **1. Diventare superutente e avviare l'utility** format**.**
- **2. Digitare** partition **al prompt** format**.**

Viene visualizzato il seguente menu:

```
format> partition
PARTITION MENU:
        0 - change '0' partition
        1 - change '1' partition
        2 - change '2' partition
        3 - change '3' partition
        4 - change '4' partition
        5 - change '5' partition
        6 - change '6' partition
        7 - change '7' partition
       select - select a predefined table
        modify - modify a predefined partition table
        name - name the current table
        print - display the current table
        label - write partition map and label to the disk
        !<cmd> - execute <cmd>, then return
        quit
partition>
```
#### **3. Digitare** modify**.**

Viene visualizzato il seguente menu.

```
Select partitioning base:
0. Default partition for selected drive
1. Current partition table (original sd3)
 2. All Free Hog
Choose base (enter number) [0]? 2
```
**Nota –** È possibile che vi sia qualche discrepanza fra le informazioni dei menu mostrate e quelle che appaiono realmente. Nel caso di unità disco più grandi di 2,1 Gbyte non esiste una tabella di partizionamento di default.

**4. Selezionare il numero corrispondente a** "All Free Hog" **(**2 **in questo esempio).**

Scegliendo All Free Hog si avvia la sessione di partizionamento con una tabella di partizionamento vuota. Tutti i valori delle partizioni (tranne la partizione 2) verranno impostati su zero. In questo modo, non ci saranno interferenze tra i valori preesistenti e quelli nuovi.

Una volta selezionata la base di partizionamento, viene visualizzata la seguente tabella:

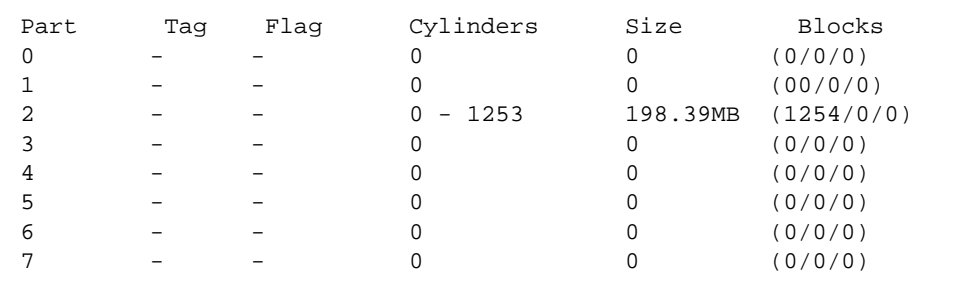

Questi sono i valori della tabella di partizionamento corrente. I valori della partizione 2 rappresentano l'intero disco. Non tentare mai di modificare i valori della partizione 2. Di fatto, questa ruotine modify non lo consentirebbe.

#### **5. Digitare** y **per continuare:**

```
Do you wish to continue creating a new partition
table based on above table[yes]? y
```
**6. Selezionare una delle sette partizioni come partizione free hog:**

```
Free Hog partition[6]? 6
```
Quando si utilizza l'utility format per modificare la dimensione di una o più partizioni del disco, è necessario designare una partizione temporanea, detta *free hog*, che possa espandersi o restringersi in funzione del ridimensionamento. Questa partizione *libera* spazio in caso di espansione, e riceve o *monopolizza* lo spazio scartato in caso di restringimento di una partizione. Alla fine della sessione di modifica, la partizione designata come free hog dovrà contenere spazio libero per poter essere un partizione valida del disco.

Tuttavia, la *designazione* free hog esiste solo durante una data sessione di partizionamento. Non esiste una partizione free hog permanente durante le operazioni quotidiane.

In questo esempio viene utilizzata la partizione 6. *Non* specificare la partizione 2 come partizione free hog.

#### **7. Modificando i valori visualizzati, specificare la dimensione di ciascuna partizione in megabyte.**

Viene richiesto di specificare la dimensione di ogni partizione. Digitare **0** per assegnare uno spazio pari a zero alle partizioni non desiderate. Digitare una *dimensione* seguita da **mb** (megabyte) per tutte le partizioni desiderate. Non verrà richiesta nessuna dimensione né per la partizione 2 né per la partizione free hog (la partizione 6 in questo esempio).

```
Enter size of partition '0' [0b, 0c, 0.00mb]: 0
Enter size of partition '1' [0b, 0c, 0.00mb]: 0
Enter size of partition '3' [0b, 0c, 0.00mb]: 0
Enter size of partition '4' [0b, 0c, 0.00mb]: 0
Enter size of partition '5' [0b, 0c, 0.00mb]: 0
Enter size of partition '7' [0b, 0c, 0.00mb]: 80mb
```
Le dimensioni sono state modificate come segue:

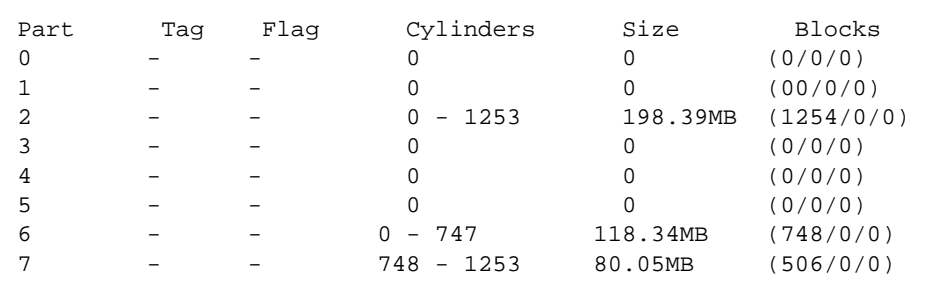

In questo esempio, il disco viene configurato con due distinte partizioni, 6 e 7. La partizione 2 è una partizione speciale che rappresenta l'intero disco, a volte viene indicata come la partizione *overlap*.

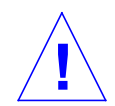

**Attenzione –** Non modificare la partizione 2. Riducendo la dimensione della partizione 2 si diminuisce lo spazio disponibile sul disco.

#### **8. Digitare** y **per confermare:**

Okay to make this the current partition table [yes]? **y**
**9. Digitare un nome per la nuova tabella di partizionamento:**

```
Enter table name (remember quotes): "tabella1"
```
Questo è un nome temporaneo che viene utilizzato dall'utility format per controllare le tabelle di partizionamento che vengono create.

**10. Digitare** y **per scrivere la nuova tabella di partizionamento sull'etichetta del disco:**

```
Ready to label disk, continue? y
```
L'etichetta è il luogo in cui viene salvata la tabella di partizionamento. Digitando **n** per no, si perderanno tutti i valori delle partizioni appena assegnati e rimarrà in vigore la precedente tabella di partizionamento.

**11. Digitare** q **per uscire dalla routine di partizionamento, quindi digitare nuovamente** q **per uscire dall'utility format.**

```
partition> q
 .
 .
 .
format> q
```
#### ▼ Etichettare un disco

Per etichettare un disco viene utilizzata l'utility format che scrive informazioni in un'area riservata speciale del disco. Queste informazioni vengono indicate come etichetta del disco o VTOC (Volume Table of Contents). Ogni disco deve avere un'etichetta perché il sistema operativo possa utilizzarlo.

Un'etichetta del disco contiene due tipi di informazioni fondamentali:

- Geometria del disco (informazioni che *non* possono essere modificate)
- Tabella di partizionamento del disco (informazioni che *possono* essere modificate).

Spesso è il produttore che crea un'etichetta, così si deve intervenire solo in caso di modifica delle informazioni di partizionamento. Se si utilizza la routine modify come descritto in "Eseguire la partizione di un disco", il sistema richiederà di etichettare il disco e non si dovranno eseguire i passaggi elencati in questa sezione.

Se l'ambiente operativo Solaris non riesce a trovare un'etichetta valida in un'unità, (come mostrato per c1t2d0 più avanti) il sistema visualizza informazioni simili alle seguenti:

```
# format
Searching for disks...done
c1t2d0: configured with capacity of 198 MB
AVAILABLE DISK SELECTIONS:
   0. c0t3d0 <SUN0207 cyl 1214 alt 2 hd 9 sec 36>
       /sbus@1,f8000000/esp@0,8000000/sd@3,0
   1. c0t0d0 <SUN0207 cyl 1214 alt 2 hd 9 sec 36>
       /sbus@1,f8000000/esp@0,8000000/sd@0,0
   2. c1t1d0 <SUN0207 cyl 1214 alt 2 hd 9 sec 36>
       /sbus@1,f8000000/esp@0,8000000/sd@1,0
   3. c1t2d0 <Unable to read disk label>
       /sbus@1,f8000000/esp@0,8000000/sd@2,0
Specify disk (enter its number):3
Selecting c1t2d0
[disk formatted]
Disk not labeled. Label it now? y
```
Il messaggio configured with capacity e il prompt Label it now? vengono visualizzati nel caso di un disco che non ha un'etichetta valida oppure di un nuovo disco senza etichetta.

**1. Digitare** y **per creare un'etichetta per il disco:**

Disk not labeled. Label it now? **y**

### Creazione e attivazione di file system

È necessario creare un file system per una partizione quando:

- È stata aggiunta o sostituita un'unità disco
- È stata modificata la struttura di partizionamento esistente.

Occorre conoscere il nome di dispositivo logico dell'unità disco e della partizione per cui si intende creare un file system. Per maggiori informazioni sui nomi logici di dispositivo, vedere l'Appendice A, "Indirizzamento SCSI".

**Nota –** Il disco per cui si intende creare un file system deve essere già formattato e partizionato.

#### ▼ Creare un file system

- **1. Diventare superutente.**
- **2. Usare il comando** newfs **per creare un nuovo file system in una partizione:**

# **newfs /dev/rdsk/c***n***t***n***d***n***s***n*

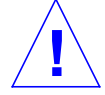

**Attenzione –** Accertarsi di aver specificato il nome di dispositivo logico corretto prima di creare un nuovo file system. Se si specifica un nome di dispositivo logico errato, non sarà più possibile accedere ai dati di quella partizione. Per maggiori informazioni, vedere "Nomi dei dispositivi logici" a pagina 60.

#### **3. Digitare** y **per confermare:**

newfs: construct a new file system /dev/rdsk/c*x*t*x*d*x*s*x* (y/n)? **y**

Newfs crea la struttura di file system necessaria e una directory lost+found nella partizione del disco. Ripetere questi passaggi per ogni partizione che verrà utilizzata per contenere un file system. È possibile creare un solo file system per partizione.

#### ▼ Attivare un file system

Dopo aver creato un file system, occorre attivarlo per renderlo disponibile ad altri utenti. Un file system attivato viene *collegato* all'albero delle directory del sistema in un punto di attivazione specificato (una directory), diventando disponibile al sistema e agli utenti. Il file system di root è sempre attivato. È possibile collegare (attivare) o scollegare (disattivare) altri file system dal file system di root (/).

Per attivare un file system, effettuare i seguenti passaggi:

**1. Modificare il file** /etc/vfstab **con** vi **o con un editor di testo.**

**a. Aggiungere la voce separando ogni campo con uno spazio o un tab. Se un campo non contiene valori, immettere un trattino (**-**) come segnaposto per esso. I campi sono sette e ciascuno deve contenere una voce.**

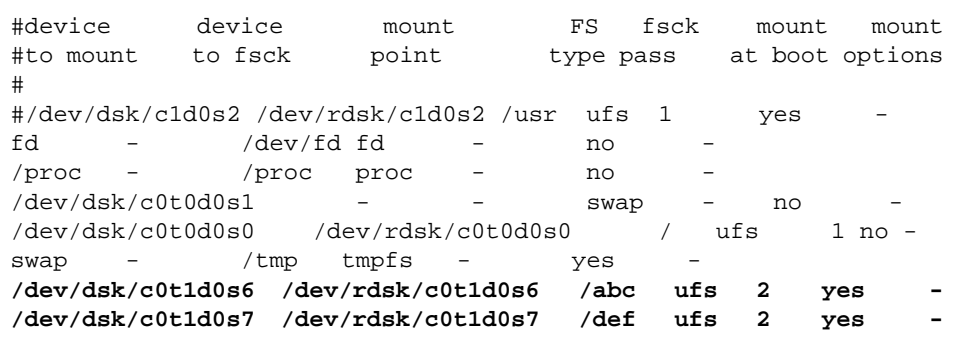

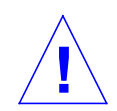

**Attenzione –** Fare attenzione quando si modifica il file di configurazione del sistema. Le colonne dei campi non sono allineate. È facilissimo sbagliare. Il sistema legge questo file al momento del boot e quando vengono eseguiti i comandi mount e fsck. Se il file contiene un errore, l'esecuzione di questi comandi potrebbe non riuscire e il sistema si troverebbe in uno stato non desiderato.

In questo esempio, sono state aggiunge le due righe in fondo, una riga per ogni nuovo file system. Ogni campo è stato immesso in base alle seguenti informazioni sui campi:

**TABELLA 2-1** Campi di /etc/vfstab

| Campo          | Intestazione campo | <b>Descrizione</b>                                                                                                    |
|----------------|--------------------|----------------------------------------------------------------------------------------------------|
|                | device to mount    | Specifica il nome di dispositivo logico per il file system che<br>verrà attivato, generalmente dalla directory dev/dsk. |
| 2              | device to fack     | Specifica il nome di dispositivo logico del dispositivo che<br>esegue fsck, generalmente dalla directory /dev/rdsk.     |
| 3              | mount point        | Specifica la directory da utilizzare come punto di attivazione<br>del file system                                       |
| $\overline{4}$ | FS type            | Specifica il tipo di file system, generalmente ufs per file<br>system locali.                                           |

| Campo | Intestazione campo | <b>Descrizione</b>                                                                                                    |
|-------|--------------------|----------------------------------------------------------------------------------------------------|
| 5     | fsck pass          | Specifica un numero che controlla la modalità di esecuzione<br>di fsck:<br>1=esegue f sck un file system alla volta, nell'ordine elencato.<br>2=esegue f sck simultaneamente su più file system.<br>$-$ =non esegue fsck            |
| 6     | mount at boot      | Specificare yes o no. yes= questo file system dovrebbe<br>essere attivato al momento del boot e con il comando<br>mountall. no= questo file system non dovrebbe essere<br>attivato al momento del boot, né con il comando mountall. |
|       | mount options      | Specificare le opzioni mount separate da una virgola senza<br>lasciare spazi vuoti, oppure inserire un trattino (-) in questo<br>campo per non indicare nessuna opzione.                                                            |

**TABELLA 2-1** Campi di /etc/vfstab *(Continua)*

**b. Salvare il file** /etc/vfstab **con le modifiche.**

**Nota –** Per maggiori informazioni su come scrivere voci nel file /etc/vfstab, vedere il documento *man Pages(4): File Formats* e il manuale *System Administration Guide*.

**2. Creare le directory da usare come punti di attivazione:**

# **mkdir** */abc /def*

La directory punto di attivazione deve essere creata prima dell'attivazione del file system. Per questo esempio vengono creati due punti di attivazione (directory).

#### **3. Digitare**

# **mount** */abc /def*

Il comando mount leggerà le voci /etc/vfstab di questi file system e li attiverà di conseguenza. Ogni volta che si avvia il sistema, inoltre, verrà letto il file /etc/vfstab e verranno attivati tutti i file system appropriati, incluso i nuovi.

**Nota –** Accertarsi di attivare tutte le partizioni che si intendono utilizzare come spazio di swap o come partizione disattivata.

**4. Usare il comando** df **per vedere tutti i file system attivati:**

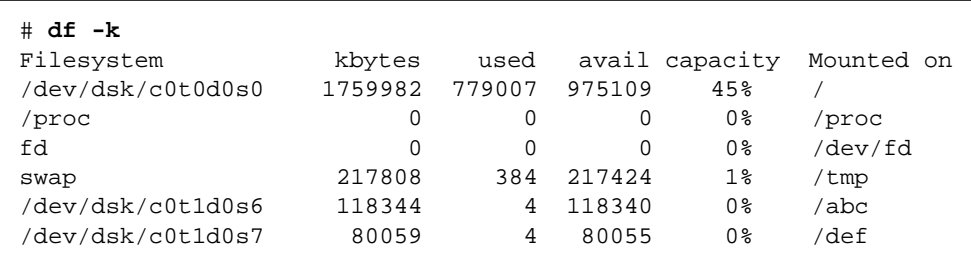

**1. Per disattivare un file system usare il comando** umount**:**

# **umount /abc**

Solo il superutente può attivare e disattivare i file system.

Il sistema operativo non consente la disattivazione dei file system / o /usr.

Se la directory di lavoro corrente fa parte del file system che si intende disattivare, è necessario passare (con il comando cd) a un'altra directory, altrimenti il sistema visualizzerà il messaggio device is busy.

## Configurazione e uso di un'unità nastro

Questo capitolo spiega come configurare e usare un'unità nastro con l'ambiente operativo SolarisTM.

Le informazioni contenute in questo capitolo sono così suddivise:

- "Requisiti" a pagina 25
- "Aggiungere un'unità nastro" a pagina 27
- "Visualizzare lo stato di un'unità nastro" a pagina 28
- "Mettere in tensione una cartuccia da 0,25"" a pagina 29
- "Riavvolgere un nastro" a pagina 30
- "Pulire un'unità nastro" a pagina 30
- "Utility per nastri" a pagina 30.

## Requisiti

Prima di configurare l'ambiente operativo per una nuova unità nastro, occorre fare quanto segue:

- Installare il software Solaris
- Arrestare il sistema e le periferiche già collegate, seguendo le istruzioni descritte in "Arresto del sistema" a pagina 4.

**Nota –** Se non si seguono le procedure fornite in "Arresto del sistema" a pagina 4, il sistema operativo potrebbe non riconoscere la nuova unità nastro.

## Unità nastro

Le unità nastro vengono usate principalmente per archiviare dati non in linea, spesso per eseguire copie di backup.

Una volta collegata al sistema ed avviata correttamente, l'unità nastro è pronta per l'uso. A differenza dell'unità disco, l'unità nastro non deve essere formattata, etichettata o in qualche modo preparata.

Dopo che è stata installata, e con il sistema operativo in esecuzione, l'unità nastro viene indicata con il nome di dispositivo logico, come descritto nella TABELLA 3-1 più avanti. Per maggiori informazioni sui nomi di dispositivo logico, vedere l'Appendice A, "Indirizzamento SCSI".

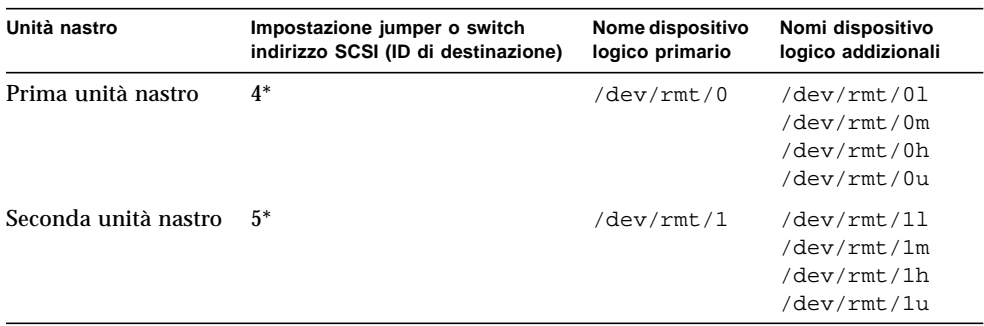

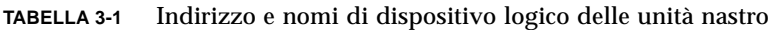

\*Può essere un indirizzo univoco nel bus.

Nella maggior parte dei casi, è consigliabile indicare il nome di dispositivo logico *primario* perché così l'unità nastro utilizzerà le proprie caratteristiche ottimali di default. Tuttavia, se si desidera specificare un particolare comportamento dell'unità nastro, aggiungere una lettera al relativo nome di dispositivo logico come mostrato di seguito:

- Aggiungere una lettera al numero dell'unità per specificare una *densità del nastro* dove h è alta (high), m è media (medium), l è bassa (low) e u è ultra. Non tutte le unità nastro supportano tutte le densità. In caso di dubbi, specificare la densità più alta.
- Aggiungere una b al numero dell'unità per specificare un *comportamento BSD*. Ciò significa che quando la lettura oltrepassa un marcatore di fine del file, viene restituito il primo record del file successivo. Questa condizione è particolarmente adatta per sistemi UNIX BSD.
- Aggiungere una n al numero dell'unità per specificare di *non riavvolgere*, altrimenti il nastro verrà riavvolto una volta giunto al termine.

■ Aggiungere una c per specificare la modalità di compressione. Per alcune unità la modalità di compressione è incorporata nei codici di densità dei dati. In questi casi l'aggiunta di una c è ridondante.

La seguente tabella riporta nomi di nastro validi. Se si sta lavorando con la seconda unità nastro, usare 1 invece di 0.

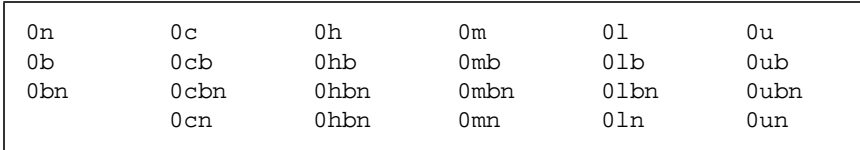

### ▼ Aggiungere un'unità nastro

#### **1. Arrestare il sistema.**

Vedere "Arresto del sistema" a pagina 4.

**2. Controllare che lo switch dell'indirizzo dell'unità nastro sia stato correttamente impostato.**

In generale, lo switch dell'indirizzo SCSI delle unità nastro viene preimpostato in fabbrica su ID di destinazione SCSI 4. Se si utilizzano più unità nastro, occorre impostare lo switch dell'indirizzo SCSI della seconda unità nastro su un indirizzo diverso da ID di destinazione SCSI 4 o da qualsiasi altro ID di destinazione presente sul bus.

Vedere la documentazione fornita con la nuova unità nastro e l'Appendice A, "Indirizzamento SCSI".

**Nota –** Se si collegano più di quattro unità nastro a un solo bus SCSI, si rischia di rallentare le prestazioni del sistema.

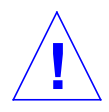

**Attenzione –** Gli switch dell'indirizzo SCSI nelle unità nastro possono essere impostati su numeri diversi da quelli che appaiono nella TABELLA 3-1. Per maggiori informazioni sugli indirizzi dei dispositivi, vedere il manuale *System Administration Guide*.

#### **3. Installare l'unità nastro.**

Per maggiori informazioni sull'installazione, vedere la documentazione fornita con l'hardware.

#### **4. Accendere il sistema e tutte le periferiche.**

Nella maggior parte dei casi, in questo modo si avvia anche il sistema. Se è presente il file /reconfigure (come descritto nel Capitolo 1, "Preparare il sistema"), il sistema operativo assegna automaticamente un nome di dispositivo logico e inizializza i driver appropriati per il nuovo dispositivo. Se il file /reconfigure non esiste, è possibile ottenere lo stesso effetto eseguendo un comando boot  $-r$ . Per maggiori informazioni, vedere l'Appendice B, "Avvio del sistema".

A questo punto, l'unità nastro è pronta per l'uso.

## Vari comandi del nastro

- ▼ Visualizzare lo stato di un'unità nastro
	- **1. Caricare un nastro nell'apposita unità.**
	- **2. Immettere:**

% **mt -f /dev/rmt/***numero\_unità* **status**

Questo comando localizza l'unità nastro con il nome di dispositivo logico /dev/ rmt/*numero\_unità*. Quindi, ne visualizza lo stato. (Vedere gli esempi più avanti.)

Se vi sono più unità nastro collegate al sistema, usare il nome di dispositivo logico appropriato come /dev/rmt/0, /dev/rmt/1, o /dev/rmt/2, eccetera.

■ Se viene visualizzato il seguente stato, il sistema può accedere all'unità nastro ed è presente una cartuccia:

```
Quantum DLT7000 tape drive:
 sense key(0x0)= nosense residual= 0 retries= 0
  file no= 0 block no= 0
```
sense key= nosense indica che il sistema ha avuto accesso al nastro e che non vi sono stati errori. Quindi, è possibile usare uno dei comandi di backup descritti nelle prossime sezioni.

■ Le seguenti informazioni indicano che l'unità nastro è stata appena ripristinata e accesa, oppure che è appena stata installata una cartuccia.

```
Quantum DLT7000 tape drive:
 sense key(0x6)= unit attention residual= 0 retries= 0
  file no= 0 block no=0
```
In questo caso, eseguire ancora il comando  $m_{\text{t}}$  -f /dev/rmt/0 status fino a che il messaggio di avviso sense  $key(0x6) = unit$  attention non viene sostituito dal messaggio sense key $(0x0)$ = nosense.

■ Se viene visualizzato il seguente stato, il sistema non riesce ad accedere al nastro.

/dev/rmt/0: no tape loaded or drive offline

In questo caso, inserire un nastro ed eseguire nuovamente il comando mt -f / dev/rmt/0 status.

■ Se viene visualizzato il seguente stato, il sistema non riesce a comunicare con l'unità nastro.

no such file or directory

In questo caso, verificare che l'unità nastro sia accesa e correttamente collegata al sistema. Se appare lo stesso messaggio, provare a riavviare il sistema seguendo le istruzioni fornite in "Avviare dopo il collegamento di una periferica" a pagina 64.

### ▼ Mettere in tensione una cartuccia da 0,25"

Quando si inserisce una cartuccia *vuota* in un'unità nastro da 0, 25", occorre metterla in tensione. Questa procedura svolge il nastro da un capo all'altro e garantisce una distribuzione uniforme della tensione nella cartuccia.

**Nota –** Il comando di ritensionamento non è supportato per dispostivi Digital Data Storage (DDS) o DLT.

- **1. Inserire la cartuccia nell'unità nastro.**
- **2. Digitare**

```
% mt -f /dev/rmt/numero_unità retension
```
### ▼ Riavvolgere un nastro

#### **1. Digitare:**

% **mt -f /dev/rmt/***numero\_unità* **rewind**

### ▼ Pulire un'unità nastro

Le unità nastro devono essere pulite periodicamente. Per pulire un'unità nastro:

#### **1. Inserire una cartuccia pulente nell'unità nastro.**

Per maggiori informazioni, vedere la documentazione fornita con l'hardware.

## Utility per nastri

È possibile leggere o scrivere dati su un'unità nastro utilizzando una vasta gamma di utility. Questa sezione descrive alcune delle comuni utility per nastri incluse nel sistema operativo Solaris. Se è stata acquistata un'utility per nastri o di backup addizionale, consultare la documentazione fornita con essa.

Questa sezione descrive i seguenti comandi:

- "Comando cpio" a pagina 31
- "Comando dd" a pagina 32
- "Comando ufsdump" a pagina 32
- "Comando ufsrestore" a pagina 33
- "Comando tar" a pagina 35.

**Nota –** Il fattore di bloccaggio corrisponde alla quantità di dati inviata all'unità per ogni comando. Si raccomanda di utilizzare sempre il fattore di bloccaggio più elevato a disposizione. Per ulteriori informazioni, vedere la pagina man st.

Il fattore di bloccaggio utilizzato in lettura deve essere uguale o maggiore di quello usato per la scrittura dei dati. Per questo motivo è consigliabile utilizzare sempre il fattore di bloccaggio più elevato possibile.

Usare un fattore di bloccaggio 126, invece del fattore di default 20, per ottimizzare le prestazioni.

I fattori di bloccaggio vengono specificati come opzioni nella riga di comando del comando dell'utility per nastri che si è scelto di utilizzare.

### Comando cpio

Il comando cpio (copy in/out) copia una lista di file tra dispositivi, più precisamente prende una lista di nomi dal dispositivo di input standard e la scrive sul dispositivo di output standard. È un comando versatile, ma richiede di redirigere i dispositivi di input e di output. cpio può essere utilizzato quando il numero di dati è tale da richiedere l'uso di più di un volume (cartuccia).

Esempio 1:

L'esempio seguente mostra come copiare i file nella directory di lavoro denominata /work e tutte le subdirectory nella prima unità nastro con il nome di dispositivo logico /dev/rmt/0.

```
example# cd /work
example# ls -R | cpio -ocB > /dev/rmt/0
```
Esempio 2:

L'esempio seguente mostra come copiare i file dal nastro nuovamente sul disco rigido:

```
example# cd /work
example# cpio -icdB < /dev/rmt/0
```
■ L'opzione o (*copy out*) legge il dispositivo di input standard per ottenere una lista di nomi di percorso e copia quei file nel dispositivo di output standard.

- L'opzione i *(copy in)* estrae i file dal dispositivo di input standard.
- L'opzione c indica che le informazioni dell'intestazione sono state scritte in formato ASCII per portabilità.
- L'opzione d indica che verranno create tante directory quante ne occorrono.
- L'opzione B, che si deve usare ogni volta che si copiano file o file system su e da un'unità nastro, indica che l'input ha un fattore di bloccaggio di 5120 byte sul record.

**Nota –** Quando si copiano file o file system dal nastro sul disco rigido, è necessario usare lo stesso fattore di bloccaggio che è stato usato per copiare i file dal disco rigido sul nastro. In questi casi, occorre specificare l'opzione B.

### Comando dd

Questo comando converte e copia file con formati diversi. Per esempio, può essere utilizzato per trasferire un file system o una partizione dal disco rigido su un nastro. Inoltre, può essere utilizzato per copiare file da un disco rigido su un altro. Nel caso di un dispositivo con dimensione blocco variabile, occorre accertarsi che la dimensione blocco utilizzata sia sempre la stessa quando si richiamano i dati.

L'esempio seguente mostra come scrivere il file system o la partizione /user/sunsystem su un'unità nastro da 4 mm con un'unità nastro denominata /dev/rmt/0. Il fattore di bloccaggio di questo esempio è 63k.

Esempio:

example# **dd if=/dev/dsk/c0t0d0s7 of=/dev/rmt/0 bs=63k**

### Comando ufsdump

Il comando ufsdump copia un file system o una directory dal disco rigido su un nastro. Questo comando è stato progettato principalmente come utility di backup. Supporta più volumi e backup incrementali. Per maggiori informazioni su pianificazioni e livelli di dump incrementale, vedere il manuale *System Administration Guide*.

**Nota –** Tutti i file devono far parte dello stesso file system o della stessa partizione ed è necessario essere superutente.

Esempio:

L'esempio seguente mostra come copiare tutti i file dalla partizione /dev/rdsk/ c0t3d0s0 del disco rigido su un *file dump* (che in questo caso rappresenta l'unità nastro) denominato /dev/rmt/1.

example# **ufsdump 0ubf 126 /dev/rmt/1 /dev/rdsk/c0t1d0s0**

- L'opzione 0 (zero) rappresenta il *livello di dump*. Un dump di livello 0 copia l'intero file system su un file dump (unità nastro). I numeri interi validi vanno da 0 a 9, dove da 1 a 9 svolgono vari livelli di dump incrementale e copiano solo file che sono stati modificati a partire da un dato periodo.
- L'opzione u aggiorna il record dump aggiungendo una voce con l'ora al file /etc/dumpdates per ciascun file system che viene copiato con successo.
- L'opzione b specifica il fattore di bloccaggio da utilizzare per copiare i file sul nastro. L'opzione b deve essere seguita da un numero (96 in questo caso) che rappresenta il fattore di bloccaggio desiderato. Il fattore di bloccaggio di default varia a seconda del tipo di unità nastro in uso. Se non si sa quale fattore di bloccaggio utilizzare, non specificarne nessuno e il sistema utilizzerà il valore di default.
- L'opzione f specifica il *file dump* (nome di dispositivo logico dell'unità nastro). L'opzione f deve essere seguita da un nome file, che in questo esempio è /dev/rmt/1.
- /dev/rdsk/c0t1d0s0 è il nome della sorgente che contiene i file da scrivere sul nastro. In questo esempio, tutti i file verranno copiati dalla prima partizione (s0) della seconda unità disco (t1).

### Comando ufsrestore

Il comando ufsrestore copia i file system da un nastro su un disco rigido. Questo comando può copiare solo i file system che sono stati creati con il comando ufsdump.

ufsrestore deve essere usato con una di queste tre opzioni:

 $\blacksquare$  i (interactive) – Dopo aver letto le informazioni della directory dal supporto, ufsrestore invoca un'interfaccia interattiva che consente di sfogliare la gerarchia delle directory del file dump e selezionare i singoli file da estrarre.

 $r$  (recursive) – Ripristina l'intero contenuto del supporto nella directory corrente (che dovrebbe essere il livello superiore del file system). Per ripristinare completamente un file system, utilizzare questa opzione per ripristinare il dump di livello 0 e successivamente per ciascun dump incrementale. Anche se questa opzione è stata progettata per effettuare un ripristino completo su un file system vuoto, verranno ugualmente preservati anche i file che appartengono al file system pur non risiedendo sul supporto.

t (table of contents) – Fornisce un elenco di tutti i file che risiedono su un nastro.

Le seguenti opzioni non sono obbligatorie:

■ b (blocking factor) – Specifica il fattore di bloccaggio per la lettura di nastri. Questa opzione deve essere seguita da un numero intero. Per default, il comando ufsrestore tenta di determinare il fattore di bloccaggio corretto da utilizzare.

f (dump file) – Specifica il file dump da cui effettuare il ripristino. Se non viene specificato nessun file dump, ufsrestore utilizzerà /dev/rmt/0 .

v (verbose mode) – Visualizza i nomi di percorso che vengono letti dal nastro.

Esempio:

L'esempio seguente mostra come richiamare interattivamente un file da un nastro. Il file verrà scritto nella directory corrente (/disk2 in questo esempio). Per questo esempio, sono stati specificati un fattore di bloccaggio 96 e il file dump (prima unità nastro) /dev/rmt/0.

**Nota –** Quando si richiamano o copiano file dal nastro sul disco rigido, è necessario usare lo stesso fattore di bloccaggio (o uno superiore) che è stato usato per copiare i file dal disco rigido sul nastro.

```
example# cd /disk2
example# ufsrestore ibf 126 /dev/rmt/0
ufsrestore > ?
Available commands are:
  ls [arg] - list directory
  cd arg - change directory
  pwd - print current directory
  add [arg] - add 'arg' to list of files to be extracted
  delete [arg] - delete 'arg' from list of files to be extracted
  extract - extract requested files
  setmodes - set modes of requested directories
  quit - immediately exit program
  what - list dump header information
  verbose - toggle verbose flag (useful with "ls")
  help or '?' - print this list
IF no 'arg' is supplied, the current directory is used
```
Il sistema risponde con un prompt ufsrestore. Digitando un punto interrogativo, viene visualizzata una lista di argomenti disponibili.

Digitare ls per elencare le directory residenti sul nastro.

```
ufsrestore > ls
4lib/ dict mail openwin spool
5bin games man/ preserve src
adm include/ net pub tmp
```
Ora usare il comando add per aggiungere i file o le directory alla lista dei file da estrarre:

```
ufsrestore > add man mail
```
In questo esempio, i file man e mail vengono aggiunti alla lista dei file da estrarre dal nastro.

Ora estrarre questi file dal nastro che verranno scritti nella directory di lavoro corrente (/disk2 in questo esempio).

ufsrestore > **extract**

Una volta estratti tutti i file desiderati, uscire dal comando ufsrestore digitando **q**:

```
ufsrestore > q
```
### Comando tar

Il comando tar archivia e richiama file su e da un singolo file denominato *tarfile*. In generale, un tarfile è un nastro, ma può essere qualsiasi file. Se i dati superano la capacità di un nastro, occorrerà usare un comando diverso perché tar non è in grado di suddividere i dati su più volumi (nastri).

Esempio 1:

L'esempio seguente mostra come copiare file da un disco rigido su un nastro.

example# **tar cvbf 126 /dev/rmt/1 ./***directory*

In questo esempio, il comando tar copia i file da una *directory* su un'unità nastro che ha il nome di dispositivo  $/$ dev $/$ rmt $/$ 1. Specificando la directory sorgente preceduta da una barra retroversa **./** , i file verranno registrati come nomi di percorso relativi. In seguito, al momento dell'estrazione, i file verranno scritti nuovamente nel file system in base alla directory di lavoro corrente.

- L'opzione c *crea* il tarfile (scrive sul nastro in questo caso).
- L'opzione v visualizza informazioni su ciascun file copiato (modalità *dettagliata*).
- L'opzione b designa il fattore di bloccaggio, che in questo esempio è 96.
- L'opzione f designa il nome di dispositivo dell'unità sorgente, che in questo esempio è l'unità nastro.

Esempio 2:

L'esempio seguente mostra come copiare file da un nastro nella directory di lavoro corrente di un disco rigido. È molto importante passare alla directory in cui risiedono i file estratti *prima* di eseguire tar.

```
example# cd /tmp
example# tar xvbf 126 /dev/rmt/1
```
■ L'opzione *x estrae* i file dal tarfile (nastro).

L'opzione v visualizza informazioni su ciascun file estratto (modalità *dettagliata*).

■ L'opzione b designa il *fattore di bloccaggio*, che in questo esempio è 126 (63k).

L'opzione f consente di designare il *file dump* dell'unità di destinazione.

**Nota –** Quando si richiamano o copiano file dal nastro sul disco rigido è necessario usare lo stesso fattore di bloccaggio (o uno superiore) che è stato usato per copiare i file dal disco rigido sul nastro.

## Configurazione di dispositivi per supporti removibili

Questo capitolo spiega come configurare dispostivi per supporti removibili utilizzando l'ambiente operativo Solaris. I dispositivi che vengono generalmente indicati come dispositivi per supporti removibili sono:

■ Unità CD-ROM

Unità DVD-ROM

- Unità a dischetti
- Schede di memoria PCMCIA

Le informazioni contenute in questo capitolo sono così suddivise:

- "Requisiti" a pagina 38
- "Aggiungere un'unità DVD-ROM o CD-ROM" a pagina 39
- "Aggiungere un'unità DVD-ROM o CD-ROM addizionale" a pagina 40
- "Aggiungere un'unità a dischetti" a pagina 41
- "Formattare una scheda di memoria PCMCIA" a pagina 42
- "Gestione dei dispositivi DVD-ROM, CD-ROM e dischetti da parte di Solaris" a pagina 43.

**Nota –** Molte di queste funzioni possono essere gestite all'interno del Common Desktop Environment (CDE) utilizzando Gestione supporti removibili, un'utility disponibile a partire dalla versione 8 6/00 di Solaris. Per ulteriori informazioni sull'uso del programma Gestione supporti removibili, consultare il documento *Solaris 8 User Supplement* per la release in uso.

# Requisiti

Prima di configurare l'ambiente operativo per una nuova unità CD-ROM, un'unità a dischetti o una scheda di memoria PCMCIA, occorre fare quanto segue:

- Installare il software Solaris
- Arrestare il sistema e le periferiche già collegate, seguendo le istruzioni descritte in "Arresto del sistema" a pagina 4.

**Nota –** Se non si seguono le procedure fornite in "Arresto del sistema" a pagina 4, il sistema operativo potrebbe non riconoscere il nuovo dispositivo per supporti removibili.

## Unità DVD-ROM e CD-ROM

I DVD-ROM e i CD-ROM possono archiviare elevate quantità di dati e sono attualmente il mezzo più comune per la distribuzione di software. Entrambe i tipi di unità consentono di aggiungere rapidamente e facilmente i package del sistema operativo e delle applicazioni alle workstation amministrate.

La maggior parte delle unità DVD-ROM e CD-ROM sono conformi al protocollo Small Computer Systems Interface (SCSI). Grazie a ciò, l'installazione e la configurazione di un'unità DVD-ROM o CD-ROM su una workstation, in genere, non richiede molto di più che inserire i cavi e, se occorre, impostare i jumper o lo switch del target SCSI su 6 (o su un altro numero se si tratta di un'unità secondaria). Sun supporta anche le unità ATAPI DVD-ROM, il cui processo di inserimento è simile a quello in uso per i dispositivi SCSI. Tuttavia, Sun supporta solo un'unità ATAPI DVD-ROM. Per maggiori informazioni sui collegamenti fisici, vedere la documentazione fornita con l'hardware.

**Nota –** Per maggiori informazioni sui CD-ROM, vedere "Managing CDs and Diskettes" nel manuale *System Administration Guide*.

### Aggiungere un'unità DVD-ROM o CD-ROM

#### **1. Arrestare il sistema.**

Vedere "Arresto del sistema" a pagina 4.

**2. Verificare chelo switch dell'indirizzo dell'unità DVD-ROM o CD-ROM sia stato correttamente impostato.**

Lo switch di indirizzo SCSI di entrambe le unità viene generalmente preimpostato in fabbrica su ID di destinazione SCSI 6.

**Nota –** Se si dispone di più dispositivi SCSI, è necessario impostare ciascuno switch di indirizzo SCSI su un diverso ID di destinazione.

**Nota –** Per impostare i jumper o lo switch SCSI fisico nell'unità CD-ROM, vedere la documentazione fornita con l'hardware e l'Appendice A, "Indirizzamento SCSI".

**3. Installare l'unità.**

Per informazioni sull'installazione, vedere la documentazione fornita con l'hardware.

- **4. Accendere per prime tutte le periferiche esterne. In questo modo, si accende anche l'unità DVD-ROM o CD-ROM da configurare.**
- **5. Una volta accese tutte le periferiche esterne, accendere anche il sistema e usare il comando boot -r al livello boot prom.**

ok **boot -r**

Il sistema viene avviato e l'ambiente operativo Solaris configura il sistema assegnando un indirizzo di dispositivo all'unità DVD-ROM o CD-ROM.

A questo punto si è pronti per attivare l'unità. Vedere "Gestione dei dispositivi DVD-ROM, CD-ROM e dischetti da parte di Solaris" a pagina 43.

### ▼ Aggiungere un'unità DVD-ROM o CD-ROM addizionale

**Nota –** Accertarsi che il numero di destinazione selezionato non sia già utilizzato da una periferica collegata al sistema. Usare il comando probe-scsi o probe-scsi-all per creare un elenco di tutti i dispositivi esistenti e dei relativi indirizzi. È consentito collegare al massimo sette unità CD-ROM a un solo bus SCSI, sempre che la lunghezza totale del bus SCSI non superi i 6 metri.

**1. Arrestare il sistema.**

Vedere "Arresto del sistema" a pagina 4.

**2. Installare l'unità addizionale.**

Per informazioni sull'installazione, vedere la documentazione fornita con l'hardware.

**3. Accendere tutte le periferiche esterne e, di conseguenza, anche la seconda unità DVD-ROM o CD-ROM da configurare e il sistema.**

Il sistema viene avviato e l'ambiente operativo Solaris configura il sistema assegnando un nome di dispositivo all'unità.

**4. Una volta accese tutte le periferiche esterne, accendere il sistema e avvalersi del comando boot -r a livello di PROM di boot.**

ok boot -r

Il sistema viene avviato e l'ambiente operativo Solaris configura il sistema assegnando un indirizzo di dispositivo all'unità DVD-ROM o CD-ROM.

A questo punto si è pronti per attivare l'unità CD-ROM. Vedere "Gestione dei dispositivi DVD-ROM, CD-ROM e dischetti da parte di Solaris" a pagina 43.

### Unità di scrittura CD

Aclune unità CD offrono funzionalità di scrittura di contenuti sui supporti CD-R o CD-RW. Questa funzione è disponibile nell'ambiente operativo Solaristramite il comando cdrw. Questo software viene installato con il package SUNWcdrw disponibile sul CD Supplement di Solaris. Per ulteriori informazioni sul comando cdrw, consultare la pagina man cdrw fornita con il software sul CD Supplement.

## Unità a dischetti

Le unità a dischetti consentono di memorizzare un numero ridotto di dati e vengono spesso utilizzate per trasferire file su un personal computer non collegato in rete oppure per archiviare file utente specifici.

Le unità a dischetti che utilizza Sun non sono dispositivi SCSI. Esse sono collegate a un controller di dischetti integrato nella scheda della CPU.

### Aggiungere un'unità a dischetti

#### **1. Arrestare il sistema.**

**Nota –** Vedere "Arresto del sistema" a pagina 4.

**2. Installare l'unità a dischetti.**

Per informazioni sull'installazione, vedere la documentazione fornita con l'hardware.

**3. Accendere il sistema e usare il comando boot -r al livello boot prom.**

```
ok boot -r
```
Il sistema configura automaticamente la nuova unità a dischetti.

A questo punto si è pronti per avviare l'unità a dischetti. Vedere "Gestione dei dispositivi DVD-ROM, CD-ROM e dischetti da parte di Solaris" a pagina 43.

### Schede di memoria PCMCIA

Le schede PCMCIA (Personal Computer Memory Card International Association) sono dispositivi rigidi, simili a una carta di credito, che possono essere installati dall'utente. Le schede di memoria PCMCIA possono essere usate come un comune dischetto, ma riescono a memorizzare un quantitativo di dati di gran lunga superiore.

Le schede modem e seriali PCMCIA consentono di aggiungere facilmente una funzionalità modem fax/dati o un'interfaccia RS-232 a una SPARCstation. Le schede PCMCIA possono essere acquistate presso molti venditori. Richiedere al fornitore SunService o al venditore di schede PCMCIA di verificare se il dispositivo è compatibile con la SPARCstation in uso.

### ▼ Formattare una scheda di memoria PCMCIA

Prima di usare una scheda di memoria PCMCIA, è probabile che occorra formattarla. Usare l'utility fdformat per formattare dischetti e schede di memoria PCMCIA.

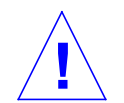

**Attenzione –** La formattazione elimina tutti i dati che si trovano su una scheda di memoria PCMCIA. (Vedere la TABELLA 4-1.)

**1. Formattare la scheda di memoria PCMCIA usando il comando** fdformat**:**

% **fdformat** *opzione nome\_dispositivo*

La seguente tabella elenca le opzioni disponibili per l'utility fdformat.

| Opzione        | <b>Descrizione</b>                                                                                 |
|----------------|----------------------------------------------------------------------------------------------------|
| $-U$           | Disattiva la scheda di memoria PCMCIA                                                              |
| $-d$           | Installa un file system MS-DOS (il valore di default è un file system UNIX)                        |
| $-f$           | Non visualizza messaggi di conferma prima di iniziare la formattazione                             |
| $-q$           | Disabilita i messaggi di stato della stampa                                                        |
| $-x$           | Installa un'etichetta Solaris o un file system MS-DOS; non formatta la<br>scheda di memoria PCMCIA |
| -b etichetta   | Specifica un'etichetta UNIX o MS-DOS in una scheda di memoria PCMCIA                               |
| -t dos         | Installa un file system MS-DOS (il valore di default è un file system UNIX)                        |
| $-B$ nome file | Installa uno speciale sistema di boot                                                              |

**TABELLA 4-1** Opzioni dell'utility fdformat

**Nota –** L'utility fdformat non dispone di opzioni che consentono di installare un file system NEC-DOS su una scheda di memoria PCMCIA.

Per formattare una scheda di memoria PCMCIA, è necessario specificare un nome di dispositivo per essa. In caso contrario, l'utility fdformat specifica automaticamente l'unità a dischetti come dispositivo di default.

Il comando per formattare un nome di dispositivo di una scheda di memoria PCMCIA è /dev/rdsk/c*n*t*n*d*n*s*n* o /dev/dsk/c*n*t*n*d*n*s*n*. Per esempio, il nome di dispositivo /dev/dsk/c1t6d0s2 rappresenta una scheda di memoria SRAM PCMCIA con il numero di controller del socket logico 1, il technology number 6 e il numero di slice 2.

La TABELLA 4-2 elenca le opzioni del nome del dispositivo disponibili per l'utility

| Opzione nome dispositivo | <b>Descrizione</b>                                                                                  |
|--------------------------|----------------------------------------------------------------------------------------------------|
| n                        | Un numero decimale                                                                                  |
| сn                       | Controller <i>n</i>                                                                                 |
| t.n                      | Technology region n<br>0x1 ROM, 0x2 OTPROM, 0x3 EPROM,<br>0x4 EEPROM, 0x5 FLASH, 0x6 SRAM, 0x7 DRAM |
| dn                       | Technology region nel tipo n                                                                        |
| sn                       | Slice <i>n</i>                                                                                      |

**TABELLA 4-2** Opzioni nome dispositivo dell'utility fdformat

**Nota –** Questa release supporta solo una partizione sulla scheda di memoria PCMCIA. Di conseguenza, il numero di partizione s*n* per il nome del dispositivo deve essere s2.

## Gestione dei dispositivi DVD-ROM, CD-ROM e dischetti da parte di Solaris

Questa sezione descrive come vengono gestiti i dispositivi DVD-ROM, CD-ROM e a dischetti dall'ambiente operativo Solaris.

### Gestione dei volumi

Gestione dei volumi è un programma del sistema operativo che automatizza l'amministrazione di DVD-ROM, CD-ROM e dischetti. Per esempio, nelle precedenti release di Solaris (Solaris 2.1 o anteriori), per attivare e accedere ai dati memorizzati su un CD-ROM occorreva svolgere diversi passaggi amministrativi (vedere "Attivazione automatica e manuale" a pagina 47).

Nell'ambiente operativo Solaris, Gestione dei volumi attiva automaticamente i DVD-ROM, i CD-ROM e i dischetti in /cdrom/*nome\_cdrom* e /floppy/*nome\_floppy* rispettivamente. Inoltre, durante una sessione di workstation, controlla i file system contenuti su DVD-ROM, CD-ROM e dischetti (il reboot pulirà il database in memoria). Per vedere i supporti che sono stati inseriti durante una sessione di workstation, digitare /vol/dsk:

% ls /vol/dsk supp\_sol\_2\_8\_smcc unnamed\_cdrom unnamed\_floppy

Gestione dei volumi usa il file di configurazione /etc/vold.conf per determinare quali dispositivi gestisce. Il file di default /etc/vold.conf contiene le seguenti informazioni:

```
# @(#)vold.conf 1.22 99/02/24 SMI
#
# Volume Daemon Configuration file
#
# Database to use (must be first)
db db_mem.so
# Labels supported
label dos label_dos.so floppy
label cdrom label_cdrom.so cdrom
label sun label_sun.so floppy
# Devices to use
use cdrom drive /dev/rdsk/c*s2 dev_cdrom.so cdrom%d
use floppy drive /dev/rdiskette[0-9] dev_floppy.so floppy%d
use pcmem drive /dev/rdsk/c*s2 dev_pcmem.so pcmem%d
forceload=true
# use rmscsi drive /dev/rdsk/c*s2 dev_rmscsi.so rmscsi%d
# Actions
insert /vol*/dev/fd[0-9]/* user=root /usr/sbin/rmmount
insert /vol*/dev/dsk/* user=root /usr/sbin/rmmount
eject /vol*/dev/fd[0-9]/* user=root /usr/sbin/rmmount
eject /vol*/dev/dsk/* user=root /usr/sbin/rmmount
notify /vol*/rdsk/* group=tty /usr/lib/vold/volmissing -p
# List of file system types unsafe to eject
unsafe ufs hsfs pcfs udfs
```
Prima di aggiungere a un sistema unità a dischetti, DVD-ROM e CD-ROM secondarie, aggiornare il file /etc/vold.conf inserendo i nuovi dispostivi nella lista "Devices to use". La sintassi di una voce "Devices to use" è la seguente:

use *dispositivo speciale oggetto\_condiviso nomesimb opzioni*

#### Ogni variabile della riga di questo comando è definita nella TABELLA 4-3.

| Sintassi          | <b>Descrizione</b>                                                                                                    | Valori supportati e di default                                                               |
|-------------------|----------------------------------------------------------------------------------------------------|----------------------------------------------------------------------------------------------|
| dispositivo       | Il tipo di dispositivo per supporti removibili cdrom, diskette<br>da utilizzare                                                              |                                                                                              |
| tipo              | La classe di dispositivi: supporto singolo o<br>multipli                                                                                     | drive                                                                                        |
| speciale          | Nome di percorso del dispositivo da<br>utilizzare. Il percorso inizia generalmente<br>$\text{con}$ /dev                                      | I percorsi dei dispositivi supportati per<br>default sono /dev/dsk/c0t6 e /dev/<br>rdiskette |
| oggetto_condiviso | L'ubicazione del codice che gestisce questo<br>dispositivo                                                                                   | L'ubicazione di default è<br>/usr/lib/vold/nome_oggetto_condiviso                            |
| nomesimb          | Il nome simbolico di riferimento di questo<br>dispositivo; il nomesimb viene inserito nella<br>directory del dispositivo, / cdrom o / floppy | I valori di default sono<br>cdrom0, floppy0                                                  |
| opzioni           | Le autorizzazioni di utente, gruppo o<br>modalità per i supporti inseriti                                                                    | I valori di default sono<br>user=nobody, qroup=nobody, mode=0666                             |

**TABELLA 4-3** Descrizione delle variabili della sintassi di device control

Dopo aver aggiornato il file /etc/vold.conf, collegare l'unità e riavviare il sistema con un boot di riconfigurazione.

**Nota –** Per informazioni sull'avvio del sistema in modalità diverse, vedere "Avviare dopo il collegamento di una periferica" a pagina 64.

**Nota –** Gestione dei volumi controlla il percorso /dev/dsk/c0t6d0s2 di un'unità CD-ROM e DVD-ROM il percorso /dev/diskette di un'unità a dischetti. Se si tenta di accedere a un CD-ROM, DVD-ROM o un dischetto utilizzando uno di questi percorsi, verrà visualizzato un messaggio di errore.

**Nota –** Per maggiori informazioni su Gestione dei volumi, vedere il documento *man Pages(4): File Formats* e il manuale *System Administration Guide*.

### Attivazione automatica e manuale

La FIGURA 4-1 confronta i passaggi per l'attivazione manuale (senza Gestione dei volumi) e l'attivazione automatica (con Gestione dei volumi). Gestione dei volumi svolge molte delle operazioni necessarie per eseguire l'attivazione manuale e può essere utilizzata con CD e dischetti.

#### **Attivazione manuale**

*Operazioni necessarie per lavorare con i supporti*

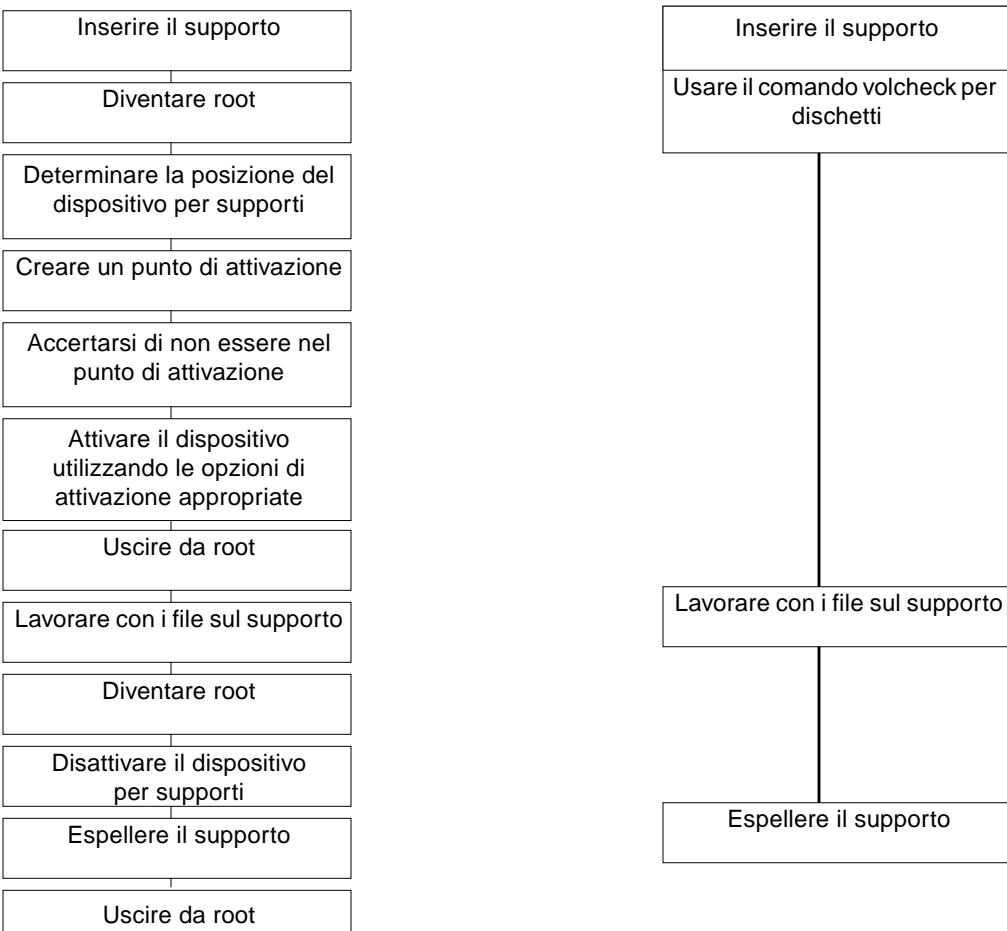

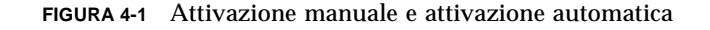

# **Attivazione automatica**

*Operazioni necessarie per lavorare con i supporti*

### Materiale di riferimento per dispositivi per CD-ROM e dischetti

I file system di CD-ROM e dischetti vengono attivati nelle posizioni predefinte da Gestione dei volumi nel momento in cui viene inserito il supporto. Per maggiori informazioni, vedere la TABELLA 4-4. Questi punti di attivazione vengono creati e attivati solo se il dischetto contiene già un file system.

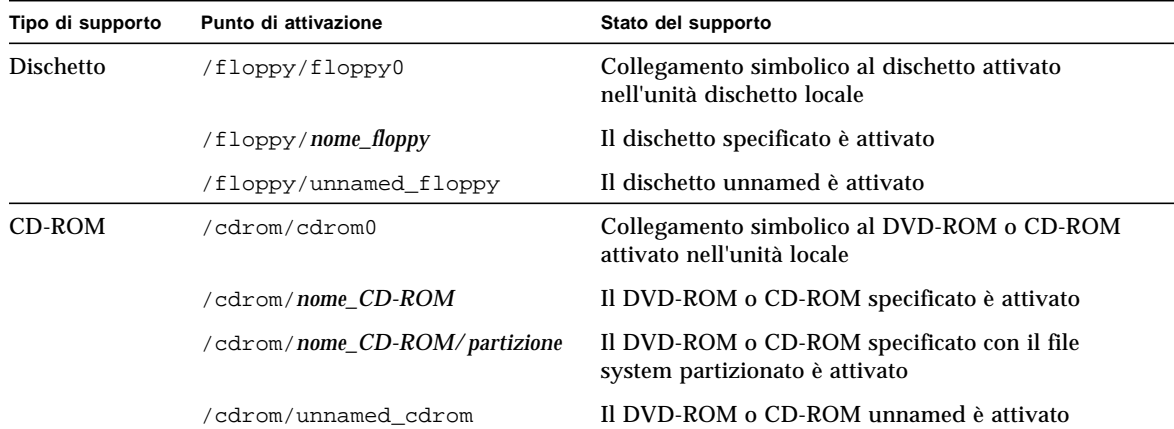

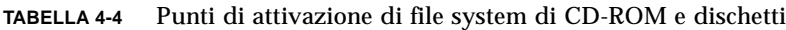

Per informare Gestione dei volumi che nell'unità è stato inserito un dischetto contenente un file system, usare volcheck(1). Non occorre usare questo comando se si utilizzerà fdformat(1) o eject(1).

**Nota –** Per maggiori informazioni su questi comandi, vedere il documento *man Pages(1): User Commands* e il manuale *System Administration Guide*.

Se il supporto non contiene nessun file system, Gestione dei volumi fornisce dispositivi a carattere e a blocchi nel file system /vol. Vedere la TABELLA 4-5 per l'ubicazione dei supporti a dischetti, DVD-ROM o CD-ROM nel file system /vol.

**Nota –** Tutte le release forniscono un collegamento simbolico in /vol/dev/ aliases.

**TABELLA 4-5** Posizioni di dispositivi CD-ROM e dischetti in /vol in assenza di file system

| Tipo di supporto | Posizione dispositivo:             | Stato del supporto                                              |
|------------------|------------------------------------|-----------------------------------------------------------------|
| <b>Dischetto</b> | /vol/dev/diskette0/unnamed_floppy  | Dischetto unnamed formattato-accesso a<br>dispositivo a blocchi |
|                  | /vol/dev/rdiskette0/unnamed_floppy | Dischetto unnamed formattato-accesso a<br>dispositivo raw       |
|                  | /vol/dev/diskette0/unlabeled       | Dischetto senza etichetta-accesso a<br>dispositivo a blocchi    |
|                  | /vol/dev/rdiskette0/unlabeled      | Dischetto senza etichetta-accesso a<br>dispositivo raw          |
| CD-ROM           | /vol/dev/dsk/c0t6d0/unnamed cdrom  | CD-ROM—accesso a dispositivo a blocchi                          |
|                  | /vol/dev/rdsk/c0t6d0/unnamed cdrom | CD-ROM—accesso a dispositivo raw                                |
| DVD-ROM          | /vol/dev/dsk/c0t6d0/unnamed cdrom  | DVD-ROM—accesso a dispositivo a blocchi                         |
|                  | /vol/dev/rdsk/c0t6d0/unnamed cdrom | DVD-ROM—accesso a dispositivo raw                               |

### Uso di CD e dischetti

La TABELLA 4-6 mostra le varie operazioni possibili con DVD, CD e dischetti. Per maggiori informazioni, vedere il manuale *System Administration Guide*.

| Tipo di supporto | Attività                                         | Disponibilità con<br>Gestione di file | Disponibilità dalla<br>riga di comando |
|------------------|--------------------------------------------------|---------------------------------------|----------------------------------------|
| CD               | Caricare un CD                                   | Sì                                    | Sì                                     |
|                  | Esaminare il contenuto di un CD                  | Sì                                    | Sì                                     |
|                  | Copiare informazioni da un CD                    | Sì                                    | Sì                                     |
|                  | Determinare se un CD è ancora in uso             | No.                                   | Sì                                     |
|                  | Espellere un CD                                  | Sì                                    | Sì                                     |
|                  | Accedere a CD su altri sistemi                   | No                                    | Sì                                     |
|                  | Rendere disponibili i CD locali ad altri sistemi | No                                    | Sì                                     |

**TABELLA 4-6** Operazioni consentite con DVD, CD e dischetti

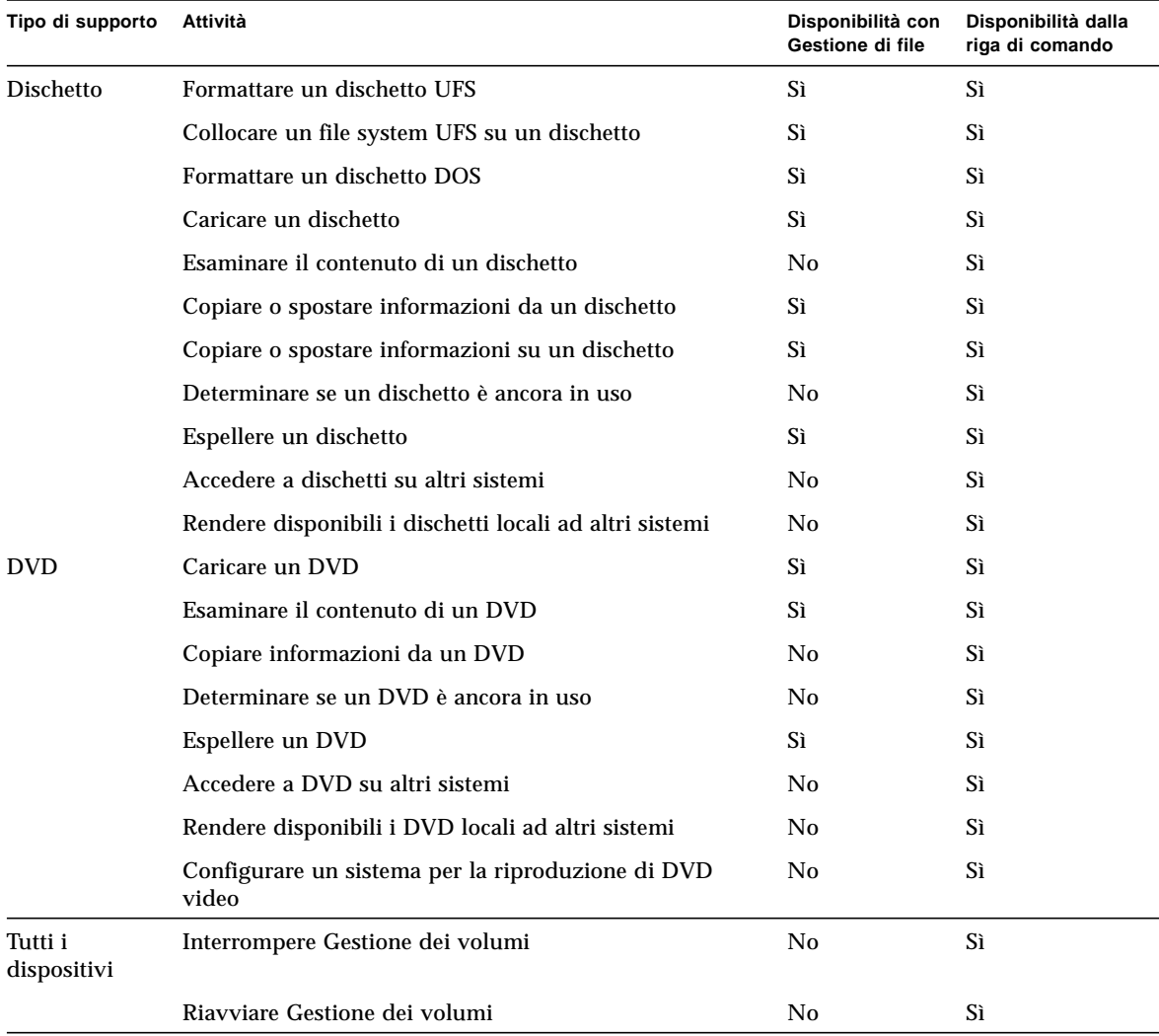

#### **TABELLA 4-6** Operazioni consentite con DVD, CD e dischetti *(Continua)*

## Configurazione di una scheda opzionale

Questo capitolo spiega come configurare una scheda opzionale usando il software dell'ambiente SolarisTM.

Le informazioni contenute in questo capitolo sono così suddivise:

- "Schede opzionali" a pagina 51
- "Requisiti" a pagina 52
- "Aggiungere una scheda opzionale" a pagina 52.

## Schede opzionali

I sistemi Sun supportano molti tipi diversi di schede. Le schede opzionali consentono di aggiungere ulteriori opzioni al sistema con la facilità del *plug and play*.

I tipi di opzioni disponibili sono numerosi e per tanto non possono essere elencati qui; tuttavia, alcune delle opzioni più comuni sono:

- Interfacce per periferiche come SCSI, IDE e schede Host Fibre Channel
- Frame Buffer per supporto grafico e video
- Interfacce di comunicazione e di rete
- Schede di estensione bus

A seconda del bus installato sul sistema, è possibile aggiungere un determinato *tipo* di scheda opzionale. I sistemi in commercio dispongono di bus PCI o SBus e richiedono l'installazione di una scheda opzionale corrispondente. Inoltre, alcune schede opzionali per frame buffer si collegano direttamente al bus UPA.

# Requisiti

Prima di configurare il sistema operativo per una nuova scheda, occorre fare quanto segue:

- Installare il software Solaris
- Arrestare il sistema e le periferiche già collegate, seguendo le istruzioni descritte in "Arresto del sistema" a pagina 4.

**Nota –** Se non si seguono le procedure fornite in "Arresto del sistema" a pagina 4, il sistema operativo potrebbe non riconoscere la nuova scheda.

# Aggiungere una scheda opzionale

#### **1. Arrestare il sistema.**

Vedere "Arresto del sistema" a pagina 4

#### **2. Determinare lo schema di selezione indirizzo della scheda.**

In molti casi, la scheda viene indirizzata nel momento in cui la si collega. L'indirizzo sarà basato sul connettore a cui viene collegata.

**Nota –** Per maggiori informazioni, vedere la documentazione fornita con l'hardware.

#### **3. Impostare i jumper o gli switch che richiedono impostazioni differenti.**

Per esempio, se il sistema dispone di un SBus e si aggiunge una scheda Ethernet, potrebbe essere necessario modificare un jumper della scheda per effettuare il Link Integrity Test.

#### **4. Installare la scheda.**

Per informazioni sull'installazione, vedere la documentazione fornita con l'hardware.

#### **5. Accendere il sistema e tutte le periferiche.**

Nella maggior parte dei casi, in questo modo si avvia anche il sistema. Se è presente il file/reconfigure (come descritto in "Preparare il sistema" al Capitolo 1), il sistema operativo inizializza automaticamente i driver appropriati per la nuova

scheda. Se il file /reconfigure non esiste, è possibile ottenere lo stesso effetto eseguendo un comando boot  $-r$ . Per maggiori informazioni, vedere l'Appendice B, "Avvio del sistema".

**6. Per visualizzare un elenco di tutti i dispositivi collegati al sistema, usare il comando** prtconf **come mostrato di seguito:**

```
example# prtconf | grep -v not
System Configuration: Sun Microsystems sun4u
Memory size: 128 Megabytes
System Peripherals (Software Nodes):
SUNW,Ultra-5_10
     options, instance #0
    pci, instance #0
         pci, instance #0
             ebus, instance #0
                 power, instance #0
                 se, instance #0
                 su, instance #0
                 su, instance #1
                 fdthree, instance #0
             network, instance #0
             ide, instance #0
                 dad, instance #0
                 sd, instance #2
         pci, instance #1
     SUNW,ffb, instance #0 (la scheda viene installata qui)
pseudo, instance #0
```
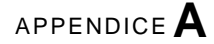

# Indirizzamento SCSI

A seconda del *tipo* di sottosistema di periferiche in uso, è possibile ottenere l'indirizzo di periferica appropriato. I sistemi Sun supportano diversi sottosistemi di periferiche, quali:

- SCSI Small Computer System Interface (trattato in questa appendice)
- **IDE** Integrated Drive Electronics
- SOC Serial Optical Controller
- IPI Intelligent Peripheral Interface.

Per determinare il tipo di sottosistema di periferiche in uso, vedere la documentazione fornita con l'hardware.

Questo capitolo spiega i concetti relativi all'indirizzamento per i sottosistemi di periferiche SCSI.

# Sottosistema SCSI

Per comprendere come indirizzare e accedere a un dispositivo SCSI, è necessario capire in che modo il dispositivo è collegato al sistema. La sezione seguente spiega come i sistemi SCSI sono collegati a un sistema.

Questo diagramma a blocchi rappresenta un tipico sottosistema SCSI e mostra come esso viene collegato al sistema.

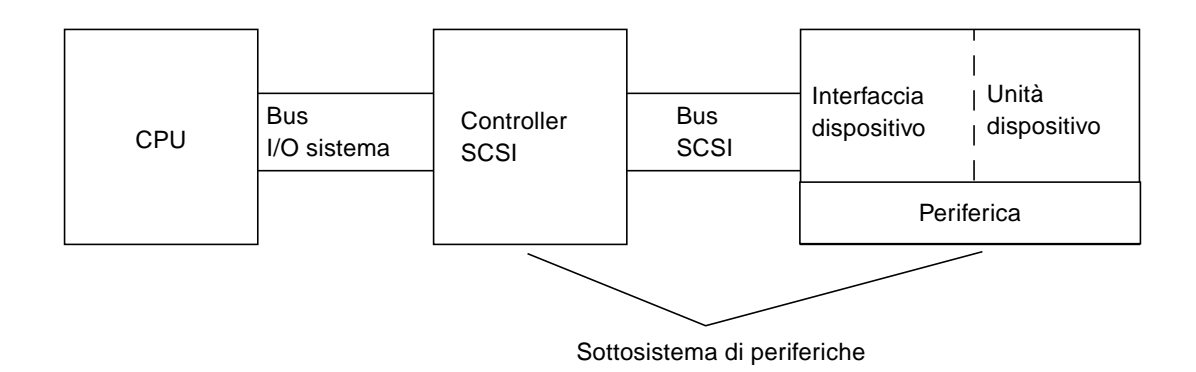

- CPU è l'unità di elaborazione centrale del sistema.
- Bus I/O del sistema è relativo al progetto del sistema. Un sistema può avere un bus PCI, SBus, VME o una combinazione di questi.
- Controller SCSI interpreta i segnali elettrici tra il bus I/O del sistema e il bus SCSI. Per maggiori informazioni, vedere "Controller SCSI più avanti.
- Bus SCSI è il percorso dal controller SCSI all'interfaccia del dispositivo.
- Interfaccia dispositivo interpreta i segnali elettrici tra il bus SCSI e il dispositivo. In genere, è incorporata nell'unità del dispositivo.
- Unità dispositivo è la periferica corrente, ad esempio un'unità nastro, un'unità disco o un un'unità CD-ROM. Un 'unità dispositivo con interfaccia incorporata è di per sé una periferica.
- Driver del dispositivo (non appare) è il software che consente al sistema operativo di comunicare con il dispositivo.

L'insieme di controller SCSI, bus SCSI, interfaccia del dispositivo e unità compongono il *sottosistema di periferiche*. Tutte queste entità devono essere progettate e configurate per funzionare insieme.

# Controller SCSI

Un controller SCSI (a volte indicato come *host SCSI*) si presenta in due modi: come circuiteria integrata nella scheda logica principale (scheda CPU) spesso indicata come interfaccia "integrata nella scheda", oppure come scheda inserita nel bus I/O del sistema.

<span id="page-74-0"></span>In quest'ultimo caso, è necessario che la scheda controller SCSI che si sta aggiungendo corrisponda al tipo di bus *I/O del sistema* in uso.

In generale, gli addetti alle vendite forniscono la scheda di interfaccia corretta per il bus I/O di sistema in uso e il tipo di interfaccia richiesto dalla periferica. Molti sistemi dispongono di supporto SCSI integrato e non occorre installarvi nessuna scheda addizionale.

Qualora fosse necessario installare una scheda controller SCSI, SBus o PCI, essa verrà logicamente indirizzata in modo automatico in base all'ordine e al connettore in cui è stata inserita. Per maggiori informazioni, vedere il Capitolo 5 "Configurazione di una scheda opzionale".

# Schemi di selezione degli indirizzi SCSI

Per configurare unità disco, unità nastro e unità CD-ROM, occorre comprendere lo *schema di selezione degli indirizzi* che utilizza il sistema. Gli schemi di selezione degli indirizzi delle unità disco sono diversi da quelli delle unità nastro. Questa sezione illustra gli schemi di selezione degli indirizzi SCSI di diversi tipi di periferiche.

# Indirizzi e nomi di dispositivo

Il software Solaris identifica una periferica attraverso una serie di indirizzi e nomi di dispositivo:

- Indirizzo ID di destinazione un indirizzo che viene impostato a livello di interfaccia direttamente dall'utente o da chi effettua l'installazione.
- Nome del dispositivo fisico viene assegnato dal firmware del sistema in base al collegamento fisico al sistema.
- Nome del dispositivo logico viene assegnato dal sistema operativo al momento dell'installazione della periferica.

# Metodi di indirizzamento degli ID di destinazione

L'ID di destinazione è un indirizzo che viene impostato nell'interfaccia del dispositivo (disco, nastro o CD-ROM). I metodi per impostare questo indirizzo sono tre:

■ Jumper – è possibile ottenere un indirizzo collocando jumper su shunt. Questo metodo viene utilizzato per indirizzare i lettori CD-ROM interni. Se il dispositivo richiede l'installazione di jumper, vedere la documentazione fornita con il dispositivo.

- Switch viene utilizzato quando un dispositivo è inserito in un cabinet esterno (un cabinet diverso dallo chassis del sistema); il cabinet fornisce uno switch che viene impostato sull'indirizzo ID di destinazione desiderato.
- Singolo connettore un dispositivo con un singolo connettore riceve dati, alimentazione *e* informazioni di indirizzamento su un singolo connettore. Un dispositivo di questo tipo viene automaticamente indirizzato al momento dell'installazione. Questo è attualmente il metodo di indirizzamento più comune dei dischi di Sun.

# *La determinazione dell'ID di destinazione corretto del dispositivo dipende da diversi fattori:*

- Il metodo di indirizzamento di destinazione (descritto in precedenza) usato dal dispositivo.
- Gli indirizzi esistenti nell'interfaccia tutti di dispositivi devono avere un ID di destinazione univoco.
- Il tipo di dispositivo alcuni tipi di dispositivi, come i dispositivi CD-ROM e nastro, vengono più facilmente identificati dal sistema operativo quando hanno determinati indirizzi. Vedere la seguente tabella:

| Ordine<br>dispositivo | <b>Destinazione</b><br><b>CD-ROM</b> | <b>Destinazione</b><br>nastro | <b>Destinazione disco</b><br>(sistemi Ultra & Enterprise) | <b>Destinazione disco</b><br>(sistemi Pre-Ultra) |
|-----------------------|--------------------------------------|-------------------------------|-----------------------------------------------------------|--------------------------------------------------|
| $1^{\circ}$           | 6                                    | 4                             | 0                                                         | 3                                                |
| $2^{\circ}$           |                                      | 5                             |                                                           |                                                  |
| $3^\circ$             |                                      |                               | 2                                                         | 2                                                |
| $4^\circ$             |                                      |                               | 3                                                         | 0                                                |
| $5^\circ$             |                                      |                               | 4                                                         | 4                                                |
| $6^\circ$             |                                      |                               | 5                                                         | 5                                                |
| $7^{\circ}$           |                                      |                               | 6                                                         | 6                                                |

**TABELLA A-1** Indirizzi di destinazione SCSI

**Nota –** Alcuni controller SCSI supportano 7 dispositivi, altri ne supportano fino a 15 (anche se in questo caso occorre considerare l'effetto sull'I/O). Nel caso di 15 dispositivi collegati, gli ID di destinazione dei dischi validi vanno da 0 a 14.

**Nota –** Non è possibile avere due dispositivi con lo stesso ID di destinazione sul medesimo controller SCSI. Tuttavia, gli ID di destinazione possono essere riutilizzati su controller SCSI diversi.

# Nomi dei dispositivi fisici

Il nome di dispositivo fisico viene assegnato dal firmware del sistema. Esso ha la forma di un nome di percorso. Il nome di percorso descrive la posizione del dispositivo in relazione alla CPU. Nel caso di dispositivi SCSI, l'ID di destinazione fa parte di questo nome di indirizzo.

Dopo che il firmware ha assegnato i nomi dei dispositivi fisici, alcuni file speciali vengono copiati nella directory /devices che riflette i nomi dei dispositivi fisici. Ciò avviene quando si avvia il sistema con l'opzione di riconfigurazione (boot  $-r$  oppure quando esiste il file /reconfigure e si avvia il sistema).

Esempio con un dispositivo disco:

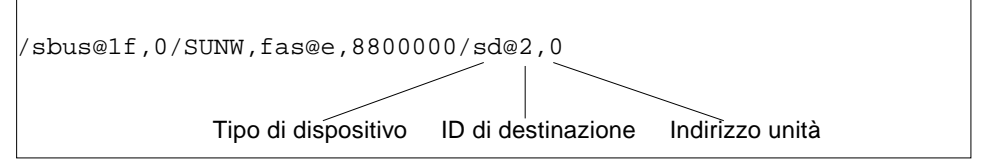

Esempio con un dispositivo CD-ROM:

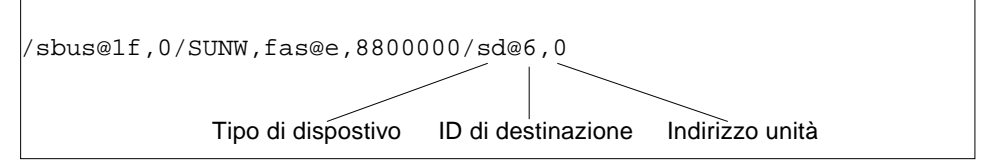

Esempio con un dispositivo nastro:

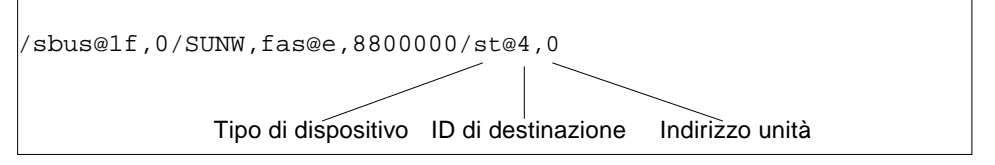

# Nomi dei dispositivi logici

Il nome di dispositivo logico viene creato dal sistema operativo quando la periferica viene installata e avviata per la prima volta con l'opzione di riconfigurazione. I nomi dei dispositivi logici sono ubicati nella directory /dev. Un nome di dispositivo logico è un file che è simbolicamente collegato al nome di dispositivo fisico (cioè a un nome che si trova nella directory /devices). Il nome del file riflette l'indirizzo e il collegamento fisico del dispositivo con il sistema. Il nome di dispositivo logico corrisponde all'indirizzo che si utilizza quando si lavora con il dispositivo.

I nomi logici di dispositivo di unità disco vengono creati nel seguente modo:

**/dev/**[**r**]**dsk/c***n***t***n***d***n***s***n*

- $\bullet$  **c***n* è il numero di controller (o interfaccia), come ad esempio c0, c1, c2, eccetera. I numeri di controller vengono assegnati logicamente in ordine sequenziale. c0 spesso rappresenta un controller SCSI integrato.
- $\bullet$  **t***n* è l'ID di destinazione del dispositivo, come ad esempio t0, t1, t2, t3, eccetera.
- **d***n* è il numero del dispositivo (spesso detto LUN). Riflette l'indirizzo corrente dell'unità. Di solito, è il numero d0 per la maggior parte dei dischi SCSI perché vi è un solo disco collegato al controller di destinazione (interfaccia del dispositivo).
- **s***n* è il numero di slice che rappresenta una partizione, o *slice*, di un disco. I numeri validi vanno da 0 a 7.

**Nota –** La precedente spiegazione non è valida per i dischi che fanno parte di uno SPARCstorage Array (un dispositivo collegato a una scheda SOC). I dischi di uno SPARCstorage Array hanno nomi di dispositivo logici con lo stesso **/dev/**[**r**]**dsk/ c***n***t***n***d***n***s***n*; tuttavia, vengono interpretati diversamente.

I nomi dei dispositivi logici delle unità disco vengono creati in due sottodirectory della directory /dev: rdsk e dsk. Poiché i nomi di dispositivo logici vengono utilizzati con diversi comandi, è necessario usare quello appropriato, della directory /dev/rdsk o /dev/dsk, a seconda che il comando utilizzi un'interfaccia del dispositivo raw (o a caratteri) oppure un'interfaccia del dispositivo a blocchi. La differenza dipende dalla modalità di lettura dei dati da parte del dispositivo:

- Interfaccia del dispositivo raw Un dispositivo *raw* trasferisce i dati un carattere alla volta, nella quantità di dati esatta per una determinata attività. Usare il nome di dispositivo logico della directory /dev/rdsk.
- Interfaccia del dispositivo a blocchi Un dispositivo *block* trasferisce i dati in quantità predeterminate, spesso da un buffer da cui vengono letti contemporaneamente blocchi di grandi dimensioni. Usare il nome di dispositivo logico della directory /dev/dsk.

In generale, tre sono i comandi che richiedono un dispositivo a blocchi: mount, umount e df. La maggior parte degli altri comandi hanno un funzionamento ottimale con un dispositivo raw. Quando non si è sicuri se un comando richiede l'uso della directory /dev/dsk o /dev/rdsk, controllare la pagina man relativa al comando.

I nomi logici dei dispositivi CD-ROM vengono creati in base allo stesso schema dei dispositivi disco (vedere in precedenza). L'esempio seguente mostra un nome logico di un dispositivo CD-ROM:

**/dev/rdsk/c***n***t6d***n***s***n*

L'esempio seguente mostra un nome logico di dispositivo nastro SCSI:

**/dev/rmt/0**

| Unità nastro         | ID di destinazione | Nome di dispositivo<br>logico primario | Nomi di dispositivo<br>logici addizionali                |
|----------------------|--------------------|----------------------------------------|----------------------------------------------------------|
| Prima unità nastro   | 4                  | $/\text{dev}/\text{rmt}/0$             | /dev/rmt/01<br>/dev/rmt/0m<br>/dev/rmt/0h<br>/dev/rmt/0u |
| Seconda unità nastro | 5                  | $/\text{dev}/\text{rmt}/1$             | /dev/rmt/11<br>/dev/rmt/1m<br>/dev/rmt/1h<br>/dev/rmt/1u |

**TABELLA A-2** Nomi di dispositivo logico delle unità nastro

Nella maggior parte delle operazioni con dispositivi nastro, si consiglia di utilizzare il nome di dispositivo logico *primario* perché in questo modo l'unità nastro utilizzerà le proprie caratteristiche predefinite ottimali. Tuttavia, se si desidera specificare un particolare comportamento dell'unità nastro, aggiungere una lettera (fino a tre lettere) al nome di dispositivo logico appropriato, come mostrato di seguito:

- Aggiungere una lettera al numero di unità per specificare una *densità nastro* dove h è high (alta), m è medium (media), l è low (bassa) e u è ultra. Non tutte le unità nastro supportano tutte le densità. In caso di dubbio, specificare la densità più alta.
- Aggiungere una b al numero di unità per specificare un *comportamento BSD*. Ciò significa che quando la lettura oltrepassa un marcatore di fine del file, viene restituito il primo record del file successivo. Questa condizione è particolarmente adatta se il nastro deve essere letto su un sistema UNIX BSD.
- Aggiungere una n al numero dell'unità per specificare di *non riavvolgere*, altrimenti il nastro verrà riavvolto una volta giunto al termine.
- Aggiungere una c per specificare la modalità di compressione. Per alcune unità la modalità di compressione è incorporata nei codici di densità dei dati. In questi casi l'aggiunta di una c è ridondante.

La seguente tabella riporta nomi di nastro validi. Se si lavora con la seconda unità nastro, usare 1 invece di 0.

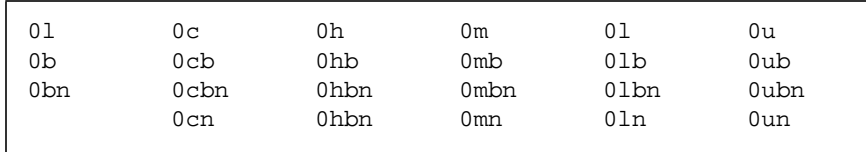

# Avvio del sistema

Questa appendice spiega come avviare il sistema in diversi modi.

<span id="page-80-0"></span>Se il sistema è spento, accendendolo si avvia la sequenza di boot multiutente. Più avanti sono fornite le procedure per avviare il sistema dal prompt ok nei diversi stati.

- "Passare al prompt ok" a pagina 63
- "Avviare dopo il collegamento di una periferica" a pagina 64
- "Avviare in modo automatico" a pagina 64
- "Avviare in stato multitutente (Init State 3)" a pagina 65
- "Avviare in stato monoutente (livello di esecuzione S)" a pagina 65
- "Avviare in modo interattivo" a pagina 66
- "Arrestare il processo di boot" a pagina 67.

# Passare al prompt ok

Quando il funzionamento del sistema è sospeso, il prompt del PROM monitor è rappresentato da ok.

**1. Di seguito è riportato un esempio di un sistema arrestato al livello boot prom:**

```
ok
```
# Avviare dopo il collegamento di una periferica

In generale, il sistema viene riavviato per consentirgli di riconoscere le nuove periferiche installate a seguito di:

- Arresto del sistema operativo
- Accensione del sistema
- Interruzione del processo di boot
- Quando il processo di open boot non è impostato per l'avvio automatico
- **1. Avviare il sistema per riconoscere tutte le nuove periferiche installate digitando il comando** boot -r**:**

ok **boot -r**

**Nota** – Il comando boot -r aggiunge le nuove periferiche installate se non è stato eseguito il comando touch /reconfigure nelle procedure riportate in "Arresto del sistema" a pagina 4.

# ▼ Avviare in modo automatico

L'avvio in modo automatico è facile quanto accendere il sistema. Il sistema carica automaticamente il sistema operativo, quindi riconosce tutti i dispositivi collegati e avvia nella modalità multiutente.

**Nota –** Per l'avvio in modo automatico, il PROM open boot deve essere impostato per il boot automatico.

**1. Per impostare il PROM Open Boot in modo che il sistema venga avviato automaticamente, digitare quanto segue al prompt** ok**:**

```
ok setenv auto-boot? true
ok reset
```
Per impedire l'avvio del sistema all'accensione del sistema, impostare il parametro auto-boot su false.

**Nota –** Qualora siano stati aggiunti nuovi componenti hardware e non sia stato eseguito il comando touch /reconfigure, il sistema potrebbe non configurare automaticamente i nuovi dispositivi. In questi casi, eseguire il comando boot  $-r$  al livello boot prom (prompt ok). Per ulteriori informazioni vedere "Arresto del sistema" a pagina 4.

# ▼ Avviare in stato multitutente (Init State 3)

L'avvio in stato multiutente viene eseguito generalmente dopo l'interruzione del sistema o dopo che sono state realizzate alcune operazioni di manutenzione dell'hardware. Questo è il livello di boot predefinito, dove tutte le risorse sono disponibili e gli utenti possono eseguire il login al sistema.

**1. Per eseguire il boot al livello di esecuzione 3, digitare il comando** boot**:**

ok **boot**

In questo modo si dà inizio alla procedura di avvio automatico che visualizza una serie di messaggi specifici. Il sistema viene portato in stato multiutente.

# ▼ Avviare in stato monoutente (livello di esecuzione S)

L'avvio in stato monoutente viene scelto solitamente per eseguire alcune operazioni di manutenzione del sistema, come ad esempio il backup del sistema. A questo livello, vengono attivati solo alcuni file system e gli utenti non possono eseguire il login.

**1. Per eseguire il boot al livello di esecuzione S, usare il comando** boot -s**:**

ok **boot –s**

Il sistema viene avviato in stato monoutente e richiede di immettere la password di root:

```
INIT: SINGLE USER MODE
Type Ctrl-d to proceed with normal startup,
(or give root password for system maintenance): xxxxxxx
```
- **2. Immettere la password di root.**
- <span id="page-83-0"></span>**3. Per portare il sistema allo stato multiutente una volte eseguite le operazioni di manutenzione, premere Control-D.**
- ▼ Avviare in modo interattivo

È possibile avviare il sistema in modo interattivo per effettuare una modifica temporanea al file di sistema o al kernel. Questo tipo di avvio consente di testare le modifiche e di ripristinare facilmente le stato precedente in caso di problemi.

Questa procedura assume che il sistema sia già stato disattivato.

**1. Avviare il sistema in modo interattivo digitando:**

ok **boot -a**

**2. Rispondere ai prompt di sistema in base alle informazioni fornite nella seguente tabella.**

| Se il sistema visualizza           | Fare quanto seque                                                                                                    |  |
|------------------------------------|----------------------------------------------------------------------------------------------------|--|
| Enter filename [kernel/unix]:      | Fornire il nome di un altro kernel da<br>utilizzare per l'avvio.<br>Oppure premere Return per usare il<br>kernel predefinito (kernel/unix). |  |
| Name of system file [/etc/system]: | Fornire il nome di un altro file di<br>sistema e premere Return.<br>Oppure premere Return per usare il file<br>predefinito /etc/system      |  |

**TABELLA B-1** Passaggi della procedura di boot interattivo

<span id="page-84-2"></span><span id="page-84-1"></span>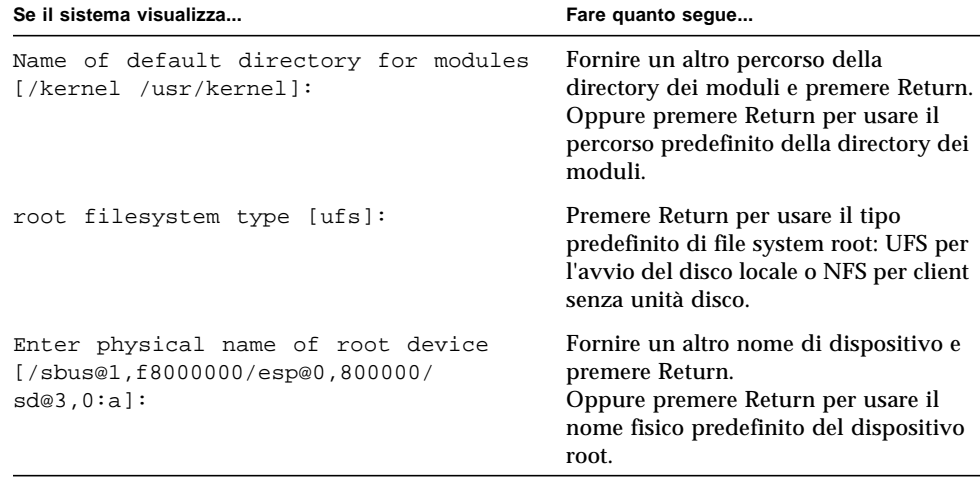

**TABELLA B-1** Passaggi della procedura di boot interattivo(Continua)

# ▼ Arrestare il processo di boot

<span id="page-84-6"></span><span id="page-84-0"></span>È possibile che, occasionalmente, si debba interrompere il processo di boot. La sequenza di tasti specifica dipende dal tipo di tastiera in uso. Vedere il punto 1 più avanti.

#### **1. Digitare la sequenza di tasti appropriata per il sistema utilizzato.**

<span id="page-84-4"></span>Usare una delle seguenti combinazioni di sequenze di tasti:

- <span id="page-84-3"></span>■ Stop-A (tastiere di tipo 5)
- <span id="page-84-5"></span>■ L1-A (tastiere di tipo 4)
- Tasto Break (solo terminali TTY)

Il prompt di comando della modalità terminale viene visualizzato sullo schermo:

```
ok
```
**2. Per sincronizzare i dischi, digitare:**

ok **sync**

**3. Quando appare il messaggio** syncing file systems. . .done **, premere nuovamente la sequenza di tasti di interruzione appropriata per il sistema in uso (punto 1).**

**4. Digitare il comando** boot **appropriato per riavviare il processo di avvio.**

# Indice analitico

#### **SIMBOLI**

/etc/vold.conf [/etc/, 44](#page-62-0) [aggiornamento, 45](#page-62-1)

## **A**

arresto del sistema, 3, [4](#page-17-0) con halt[, 4](#page-18-0) con init[, 4](#page-18-1) con reboot[, 4](#page-18-2) con shutdown[, 4](#page-18-3) [attivazione di un CD-ROM, 39,](#page-56-0) [40](#page-57-0) avvio [di un CD-ROM, 41](#page-58-0) interruzione, 67 [modalità di interruzione, 67](#page-84-0) stato monoutente, SPARC, 65 stato multiutente, SPARC, 65

### **B**

booting, interrompere, 67 bus periferica [Sbus, 57](#page-74-0) [VMEbus, 57](#page-74-0)

## **C**

[CD-R, 40](#page-57-1) [CD-RW, 40](#page-57-1) comandi di backup, 30 comando cdrw[, 40](#page-57-2) cpio, 30 dd, 31 tar, 34 ufsdump, 31 ufsrestore, 32 [configurazione del sistema, scheda, 52](#page-69-0)

## **D**

dd, comando, 31 [driver di periferica, 7](#page-21-0)

## **F**

[file system, root predefinita, 66](#page-84-1)

### **G**

Gestione dei volumi [aggiunta di nuovi dispositivi, 45](#page-62-2) [configurazione, 44](#page-62-3) [Gestione supporti removibili, 37](#page-54-0)

## **I**

[ID di destinazione SCSI, 7,](#page-21-1) [9](#page-24-0) impostazioni predefinite [percorso directory moduli, 66](#page-84-2) [tipo file system root, 66](#page-84-1) indirizzo [dispositivo scheda, 52](#page-69-0) selezione, 57 [scheda, 52](#page-69-1) [unità CD-ROM, 27,](#page-44-0) [39](#page-56-1) interattivo, avvio SPARC, 66 interruzione [L1-a, 67](#page-84-3) [sistema, 4](#page-17-0) [Stop-a, 67](#page-84-4) [tasto Break, 67](#page-84-5)

### **L**

[L1-A, comando, 67](#page-84-6)

#### **M**

messa in tensione di una cartuccia, 29 monoutente avvio SPARC, 65 [continuazione con stato multiutente, 65](#page-83-0) multiutente, avvio SPARC, 65

#### **P**

[percorso predefinito directory moduli, 66](#page-84-2) probe-scsi[, comando, 7,](#page-21-2) [9](#page-24-1) [PROM, prompt, 63](#page-80-0) [prompt, PROM, 63](#page-80-0)

#### **R**

[reboot del sistema, 4](#page-18-2)

## **S**

[SBus, 57](#page-74-0) [selezione scheda, indirizzo, 52](#page-69-2) shutdown del sistema con halt[, 4](#page-18-0) con init[, 4](#page-18-1) con reboot[, 4](#page-18-2) con shutdown[, 4](#page-18-3) [stato di inizializzazione, 5](#page-18-4) stato monoutente, avvio SPARC, 65 stato multiutente, avvio SPARC, 65 [Stop-A, comando, 67](#page-84-6)

### **T**

tar, comando, 34 [tasto Break, 67](#page-84-6) touch /reconfigure[, comando, 8](#page-22-0)

## **U**

ufsdump, comando, 31 ufsrestore, comando, 32 uname -rs[, comando, 2](#page-15-0) [unità CD-ROM, punti di attivazione, 47](#page-65-0) unità nastro, visualizzazione dello stato, 28

## **V**

[VME, bus, 57](#page-74-0) vol[, file system, 47](#page-65-1) volcheck[, per verificare la presenza di un](#page-65-2) [dischetto nell'unità, 47](#page-65-2)